# **WISENET**

# **VIDEOCAMERA DI RETE** Manuale utente

QND-7012R/7022R/7032R/7082R QNV-6014R/7012R/7022R/7032R/6084R/7082R QNO-6014R/7012R/7022R/7032R/6084R/7082R

 $C \in$ 

# **Videocamera di rete**

Manuale utente

### **Copyright**

**©2021** Hanwha Techwin **Co., Ltd. Tutti i diritti riservati.**

### **Marchio**

Ogni marchio di fabbrica qui presente è registrato. Il nome di questo prodotto e altri marchi di fabbrica menzionati in questo manuale sono marchi registrati della rispettiva azienda.

#### **Limitazioni**

Il Copyright in questo documento è riservato. Questo documento non può essere copiato, distribuito o modificato, parzialmente o completamente, senza un'autorizzazione formale.

#### **Declinazione di responsabilità**

Hanwha Techwin fa del suo meglio per verificare l'integrità e la correttezza dei contenuti del presente documento, ma non fornisce nessuna garanzia formale. L'uso di questo documento e i risultati che ne derivano ricadono interamente sotto la responsabilità dell'utente. Hanwha Techwin si riserva il diritto di modificare i contenuti di questo documento senza preavviso.

- ※ **Il progetto e le specifiche sono soggetti a modifiche senza preavviso.**
- ※ **Il nome utente iniziale dell'amministratore è "admin" e la password deve essere impostata quando viene effettuale l'accesso per la prima volta.**

**Cambiare la propria password ogni tre mesi per proteggere efficacemente le informazioni personali e per evitare danni causati dal furto delle informazioni personali.** 

**Tenere presente che la sicurezza e qualunque problema causato dalla cattiva amministrazione della password, sono responsabilità dell'utente.** 

# <span id="page-2-0"></span>ISTRUZIONI DI SICUREZZA IMPORTANTI

- 1. Leggere queste istruzioni.
- 2. Conservare queste istruzioni.
- 3. Rispettare tutti gli avvertimenti.
- 4. Seguire tutte le istruzioni.
- 5. Non utilizzare questo apparecchio vicino all'acqua.
- 6. Pulire l'area contaminata sulla superfice del prodotto con un un panno soffice e asciutto o con uno straccio. (Non usare un detergente o prodotti cosmetici contenenti alcol, solventi o tensioattivi o costituenti di olii in quanto potrebbero deformare o danneggiare il prodotto).
- 7. Non bloccare nessuna apertura di ventilazione. Istallare seguendo le istruzioni del fabbricante.
- 8. Non istallare vicino a fonti di calore quali caloriferi, stufe o altri prodotti (compresi gli amplificatori) che possano produrre calore.
- 9. Non eludere il sistema di sicurezza della spina polarizzata o a terra. Una spina polarizzata è costituita da due spinotti, uno più grande dell'altro. Una spina con presa a terra ha due spinotti e un terzo per la presa a terra. Lo spinotto più grande o il terzo spinotto sono stati previsti per la vostra sicurezza. Se la spina fornita non entra nella presa, mettersi in contatto con l'elettricista per la sostituzione della presa obsoleta.
- 10. Proteggere il cavo dell'alimentazione per evitare che sia calpestato o schiacciato, facendo particolare attenzione alle spine, alle prese e al punto in cui i cavi escono dell'apparecchio.
- 11. Utilizzare solo connettori/accessori indicati dal fabbricante.
- 12. Utilizzare solo carrelli, supporti, treppiedi, staffe o tavoli consigliati dal produttore o venduti assieme all'apparecchio. Qualora si utilizzi un carrello, spostare il gruppo carrello/ apparecchio con attenzione per evitare che si ribalti provocando incidenti.

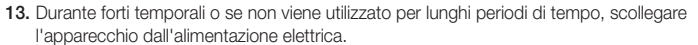

14. Rivolgersi a personale specializzato per qualsiasi riparazione.

Le riparazioni sono richieste quando l'apparecchio viene in qualche modo danneggiato, ad esempio quando viene danneggiato il cavo di alimentazione o la spina, se è stato versato qualche liquido nell'apparecchio o vi sono caduti degli oggetti o se è stato esposto alla pioggia o all'umidità, se non funziona normalmente o se è caduto.

- 15. Questo prodotto è un'Unità di Alimentazione contrassegnata come "Classe 2" o "LPS" e omologata per 12 V CC 0,8 A o PoE (48 V) 0,24A. (QNV-7082R, QNO-7082R)
- 16. Questo prodotto è un'Unità di Alimentazione contrassegnata come "Classe 2" o "LPS" e omologata per 12 V CC 0,64 A o PoE (48 V) 0,18 A. (QND-7082R)
- 17. Questo prodotto è un'Unità di Alimentazione contrassegnata come "Classe 2" o "LPS" e omologata per 12 V CC 0,76 A o PoE (48 V) 0,23 A. (QNV-7012R/7022R/7032R, QNO-7012R/7022R/7032R)
- 18. Questo prodotto è un'Unità di Alimentazione contrassegnata come "Classe 2" o "LPS" e omologata per 12 V CC 0,6 A o PoE (48 V) 0,17 A. (QND-7012R/7022R/7032R)
- 19. Questo prodotto è un'Unità di Alimentazione contrassegnata come "Classe 2" o "LPS" e omologata per 12 V CC 0,75 A o PoE (48 V) 0,23 A. (QNV-6084R, QNO-6084R)
- 20. Questo prodotto è un'Unità di Alimentazione contrassegnata come "Classe 2" o "LPS" e omologata per 12 V CC 0,71 A o PoE (48 V) 0,21 A. (QNV-6014R, QNO-6014R)
- 21. Questo prodotto richiede un'alimentazione che sia elettricamente isolata.
- 22. Se si applica una pressione eccessiva durante l'installazione del prodotto, la telecamera potrebbe danneggiarsi e funzionare male.

Se il prodotto è installato forzatamente utilizzando prodotti non conformi, il prodotto potrà danneggiarsi.

23. Non installare il prodotto in un luogo in cui sono presenti o potrebbero essere generate sostanze chimiche o miscele d'olio. Poiché gli oli commestibili come l'olio di soia possono danneggiare o deformare il prodotto, non installarlo nella cucina o vicino al tavolo della cucina. Ciò potrebbe provocare danni al prodotto.

- 24. Durante l'installazione del prodotto, prestare attenzione a non far macchiare la superficie con la sostanza chimica. Alcuni solventi chimici come detergenti o adesivi potrebbero causare gravi danni alla superficie del prodotto.
- 25. Se il prodotto viene installato/smontato in una modalità che non è stata raccomandata, le funzioni/ performance della produzione potrebbero non essere garantite. Installare il prodotto facendo riferimento a "Installazione e collegamento" nel manuale utente.
- 26. L'installazione o l'utilizzo del prodotto in acqua può causare gravi danni allo stesso.
- 27. Anche se un rapido cambiamento di temperatura potrebbe causare il congelamento all'interno della cupola, non ci saranno problemi con il video.

# **AVVERTENZA**

PER RIDURRE IL RISCHIO DI INCENDIO O DI SCOSSA ELETTRICA, NON ESPORRE L'APPARECCHIO A PIOGGIA O A UMIDITÀ. NON INSERIRE OGGETTI METALLICI ATTRAVERSO LE GRIGLIE DI VENTILAZIONE O ALTRE APERTURE DELL'APPARECCHIATURA.

Non schizzare o sgocciolare liquidi sull'apparecchio e non porre su di esso oggetti contenenti liquidi, come ad esempio vasi di fiori.

Per evitare lesioni personali, questo apparecchio deve essere fissato saldamente a una parete/al soffitto seguendo le istruzioni per l'installazione.

# **ATTENZIONE**

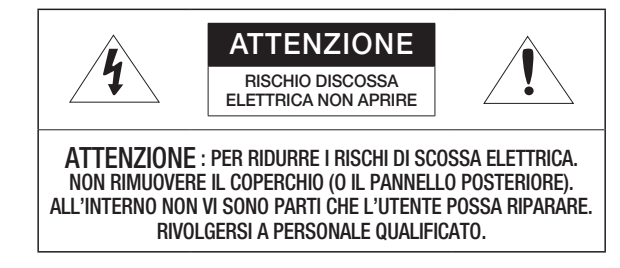

# SPIEGAZIONE DEI SIMBOLI GRAFICI

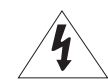

Il simbolo del fulmine con la freccia all'interno del triangolo avverte l'utente della presenza di una "tensione pericolosa" all'interno del prodotto, che può essere di intensità sufficiente per costituire un rischio di scossa elettrica alle persone.

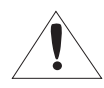

Il simbolo del punto esclamativo all'interno del triangolo avverte l'utente della presenza di importanti istruzioni di funzionamento e manutenzione nella documentazione che accompagna il prodotto.

# introduzione

# Prodotto di classe

Un apparecchio di classe I viene connesso alla presa di RETE con una connessione di messa a terra di sicurezza.

# Batteria

Le batterie(pacco batterie o batterie installate) non devono essere esposte a eccessivo calore, come luce del sole, fuoco o simili.

La batteria non è sostituibile.

# Scollegamento del dispositivo

Scollegare la spina di alimentazione dall'apparecchio, se difettoso. Quindi contattare il centro di assistenza più vicino.

### Se l'apparecchio viene utilizzato al di fuori degli Stati Uniti, servirsi di cavi con codice HAR di un produttore riconosciuto.

# ATTENZIONE

Rischio di esplosione se la batteria è sostituita con una batteria di tipo non corretto. Smaltire le batterie usate attenendosi alle istruzioni.

Queste istruzioni di manutenzione devono essere utilizzate esclusivamente da personale di assistenza qualificato.

Per ridurre il rischio di scosse elettriche non eseguire interventi di manutenzione diversi da quelli indicati nelle istruzioni per l'uso a meno di essere in possesso della qualifica adatta a tale scopo.

Utilizzare l'alimentazione in ingresso con una sola telecamera; gli altri dispositivi non devono essere collegati.

### L'apparecchiatura informatica (ITE) deve essere collegata solo a reti PoE senza instradamento all'impianto esterno.

Leggere attentamente le seguenti precauzioni di sicurezza raccomandate.

- ~ Non collocare l'apparecchio su superfici irregolari.
- ~ Non installare su superfici esposte alla luce diretta del sole, vicino a fonti di calore o a zone di freddo intenso.
- ~ Non collocare l'apparecchio vicino a materiali conduttivi.
- ~ Non tentare di effettuare personalmente interventi di assistenza sull' apparecchio.
- ~ Non collocare bicchieri d'acqua sul prodotto.
- ~ Non installare vicino a sorgenti magnetiche.
- ~ Non ostruire le aperture per la ventilazione.
- ~ Non appoggiare oggetti pesanti sul prodotto.
- ~ Usare guanti protettivi quando si installa o rimuove la telecamera. L'elevata temperatura della superficie del dispositivo potrebbe causare ustioni.

Il manuale utente è una guida all'uso dei prodotti.

I simboli utilizzati nel manuale hanno i seguenti significati.

- ~ Riferimento : Fornisce informazioni sull'uso del prodotto
- ~ Avvertenza : Se vi è la possibilità di danni a persone o oggetti provocati dalla mancata osservanza delle istruzioni
- ※ Per ragioni di sicurezza, leggere questo manuale prima di utilizzare il prodotto e conservarlo in un luogo sicuro.

Non garantiamo la qualità dei prodotti di terzi (ad esempio, lenti o accessori) acquistati separatamente.

In determinati ambienti di installazione, potrebbero esserci interferenze nelle comunicazioni radio. Quando si verificano interferenze di onde elettromagnetiche tra il prodotto e il dispositivo di comunicazione radio, si raccomanda di mantenere una certa distanza tra i due o di cambiare la direzione dell'antenna ricevente.

# **AVVISO**

Per evitare danni oculari causati da sorgenti LED a infrarossi, non fissare la lampada accesa.

### Solo per i seguenti modelli.

QND-7012R/7022R/7032R/7082R QNV-6014R/7012R/7022R/7032R/6084R/7082R QNO-6014R/7012R/7022R/7032R/6084R/7082R

### Gruppo di rischio 1

AVVISO: Il prodotto emette radiazioni infrarosse.

Non fissare la lampada accesa.

Prodotto testato secondo la norma IEC 62471

### [INTRODUZIONE](#page-2-0)

- [3](#page-2-0) 3 [Istruzioni di sicurezza importanti](#page-2-0) 6 [Specifiche PC Consigliate](#page-5-0)
	- 6 [Specifiche raccomandate per la scheda di](#page-5-0)  [memoria Micro SD/SDHC/SDXC](#page-5-0)
	- 6 [Specifiche NAS consigliabili](#page-5-0)
	- 6 [Accessori forniti](#page-5-0)
	- 8 [Sguardo d'insieme \(QND-7012R/7022R/](#page-7-0) [7032R\)](#page-7-0)
	- 9 [Sguardo d'insieme \(QND-7082R\)](#page-8-0)
	- 11 [Sguardo d'insieme \(QNO-6014R/7012R/](#page-10-0) [7022R/7032R/6084R/7082R\)](#page-10-0)
	- 12 [Sguardo d'insieme \(QNV-6014R/7012R/](#page-11-0) [7022R/7032R\)](#page-11-0)
	- 14 [Sguardo d'insieme \(QNV-6084R/7082R\)](#page-13-0)

### [INSTALLAZIONE E](#page-15-0) [COLLEGAMENTO](#page-15-0)

[16](#page-15-0)

[31](#page-30-0)

- 16 [Installazione \(QND-7012R/7022R/7032R/](#page-15-0) [7082R\)](#page-15-0)
- 17 [Installazione \(QNO-6014R/7012R/7022R/](#page-16-0) [7032R/6084R/7082R\)](#page-16-0)
- 18 [Installazione \(QNV-6014R/7012R/7022R/](#page-17-0) [7032R\)](#page-17-0)
- 20 [Installazione \(QNV-6084R/7082R\)](#page-19-0)
- 23 [Inserimento/Rimozione di una scheda](#page-22-0)  [Micro SD](#page-22-0)
- 27 [Alimentazione e collegamento in rete](#page-26-0)

### [COLLEGAMENTO RETE E](#page-30-0) [IMPOSTAZIONE](#page-30-0)

- 31 [Colegare la Videocamera Direttamente](#page-30-0)  [All'area Locale Della Rete](#page-30-0)
- 31 [Collegamento della Videocamera](#page-30-0)  [Direttamente ad un Modem via Cavo/DSL](#page-30-0)  [DHCP](#page-30-0)
- 32 [Utilizzo di Device manager](#page-31-0)
- 32 [Ricerca automatica della telecamera](#page-31-0)
- 32 [Configurazione dell'indirizzo IP](#page-31-0)
- 33 [Registrazione manuale della telecamera](#page-32-0)
- 33 [Configurazione automatica dell'IP](#page-32-0)
- 34 [Impostazione dell'inoltro interva llo porte](#page-33-0)  [\(mappat ura della porte\)](#page-33-0)
- 35 [Collegamento alla videocamera da un PC](#page-34-0)  [locale condiviso](#page-34-0)
- 35 [Collegamento alla videocamera da un PC](#page-34-0)  [remoto tramite Internet](#page-34-0)

### [VISUALIZZATORE WEB](#page-35-0)

- 36 [Collegamento alla videocamera](#page-35-0)
- 37 [Configurazione della password](#page-36-0)
- 37 [Accesso](#page-36-0)<br>37 Configura
	- 37 [Configurazione di Camera Web Viewer](#page-36-0)

### [APPENDICE](#page-37-0)

[36](#page-35-0)

38 [Ricerca Degli Errori](#page-37-0)

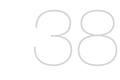

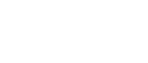

# <span id="page-5-0"></span>SPECIFICHE PC CONSIGLIATE

- ~ CPU : I ntel(R) Core(TM) i7 3.4 GHz o superiore
- ~ RAM : 8G o superiore
- ~ Browser consigliato: Chrome
- ~ Browser supportati: Chrome, Safari, Firefox, MS Edge(chromium based)
- ~ Sistema operativo supportato : Windows, Mac, Linux, Android, iOS, Chrome
- ~ Ambiente di verifica
- Windows 10: Google Chrome versione 80 o successiva, Firefox versione 72 o successiva, MS Edge versione 83 o successiva
- Mac 10.13/14: Safari versione 11.0.1 o successiva
- ※ Le prestazioni di riproduzione video del web viewer dipendono dalle prestazioni della CPU e della GPU dell'utente.

# SPECIFICHE RACCOMANDATE PER LA SCHEDA DI MEMORIA MICRO SD/SDHC/SDXC

- ~ Spazio consigliabile : Da 16GB a 128GB (Tipo MLC richiesto)
- ~ Produttori consigliati: SanDisk, Transcend
- ~ Tipologia di prodotto: Alta resistenza
- ~ La compatibilità varia in base al produttore e alla tipologia della scheda.

# SPECIFICHE NAS CONSIGLIABILI

- ~ Spazio consigliabile : È consigliabile disporre di uno spazio di 200GB o superiore.
- ~ Per questa telecamera, si consiglia di utilizzare una NAS con le seguenti specifiche tecniche del fornitore. Prodotti raccomandati : QNAP NAS, Synology NAS

# ACCESSORI FORNITI

Verificare che nella confezione siano contenuti la videocamera e tutti gli accessori. (In base al Paese di residenza, gli accessori potrebbero variare.)

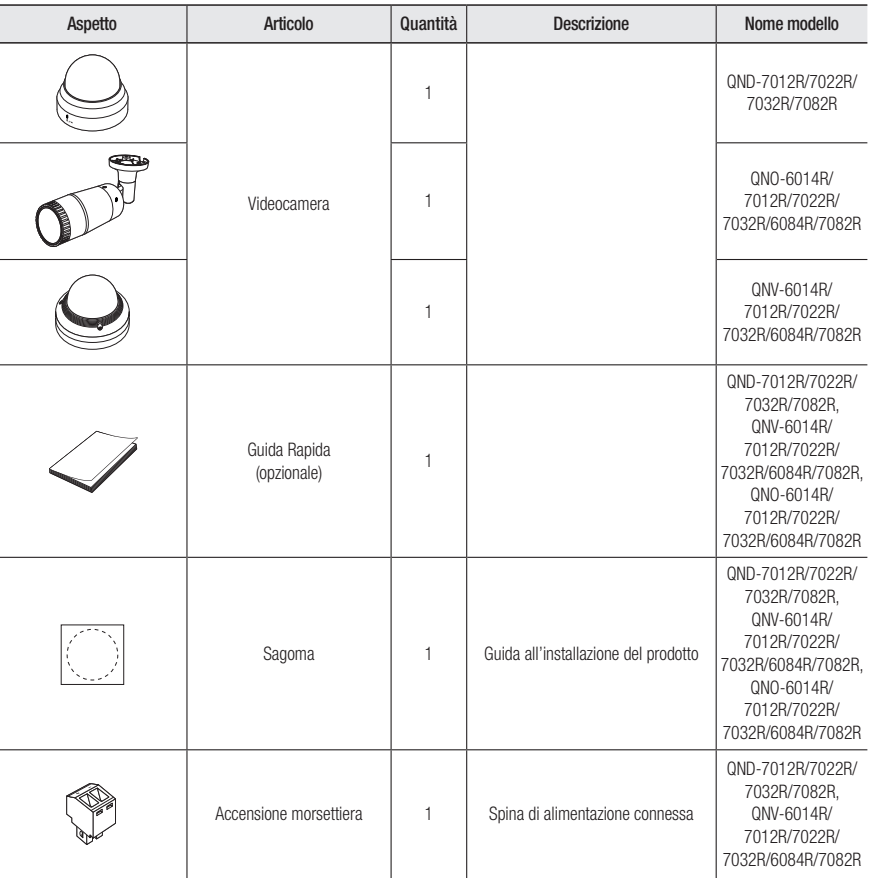

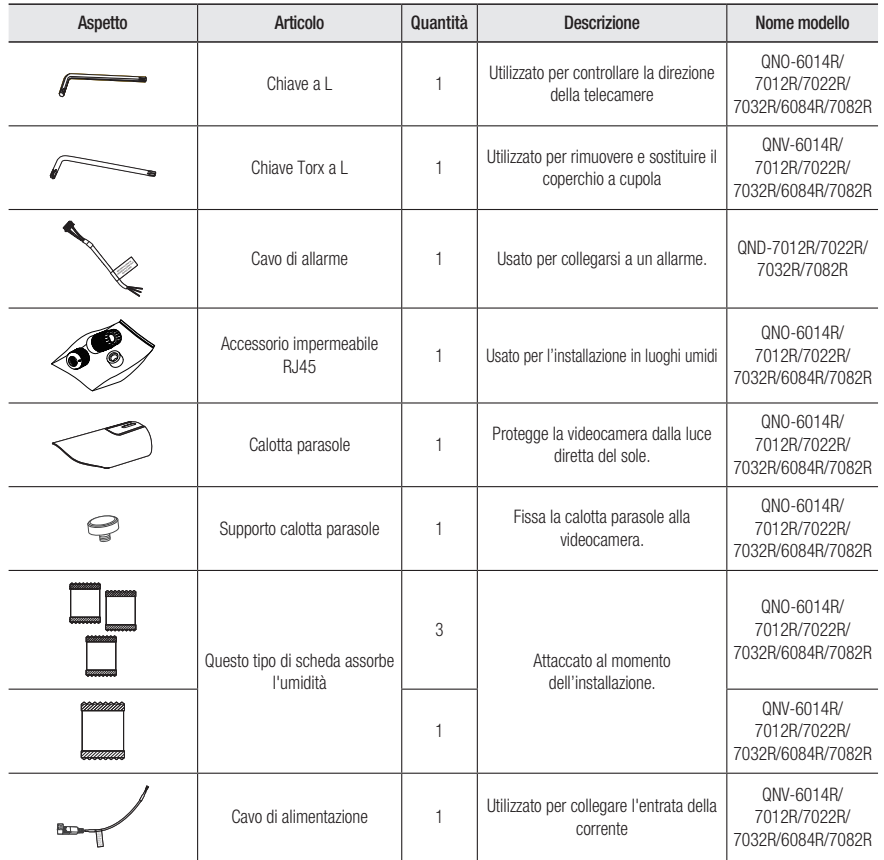

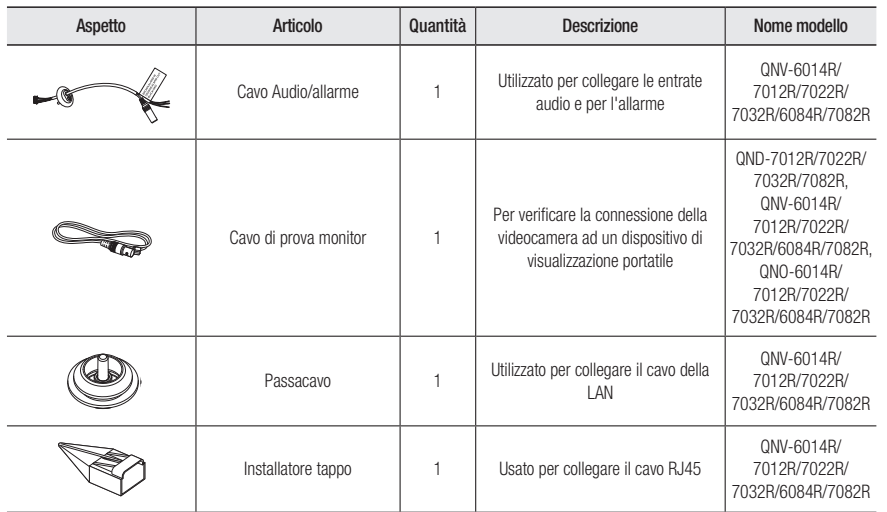

### Accessori opzionali per l'insta llazione

Per un'installazione più semplice, è possibile acquistare i giusti accessori opzionali disponibili.

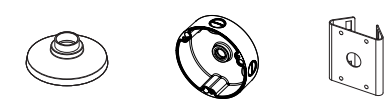

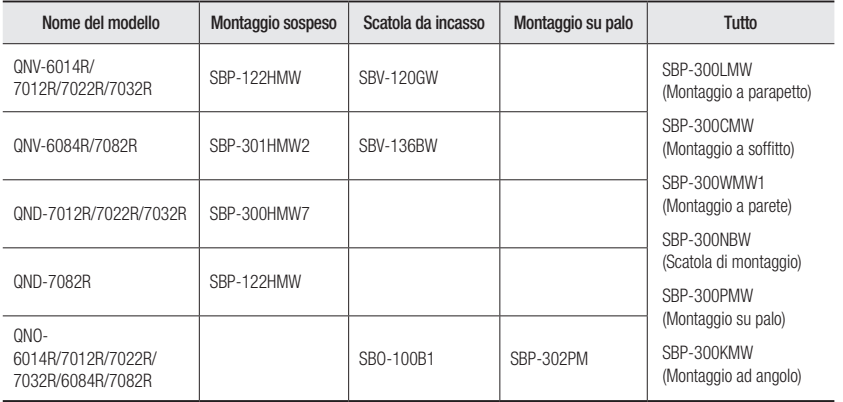

· INTRODUZIONE INTRODUZIONE

# <span id="page-7-0"></span>introduzione

# SGUARDO D'INSIEME (QND-7012R/7022R/7032R)

Componenti

Aspetto

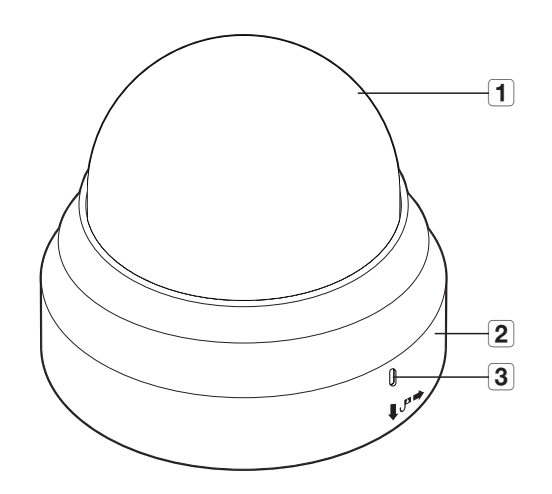

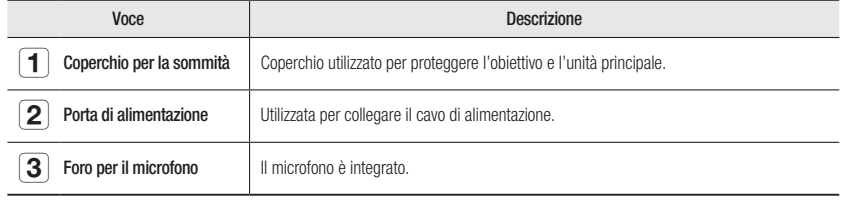

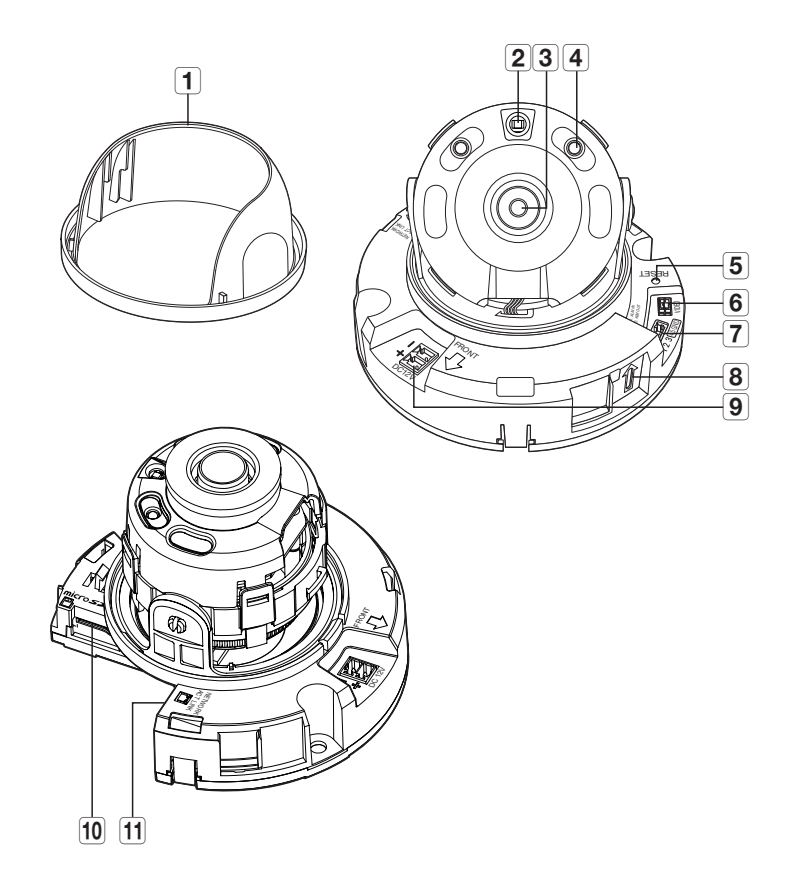

<span id="page-8-0"></span>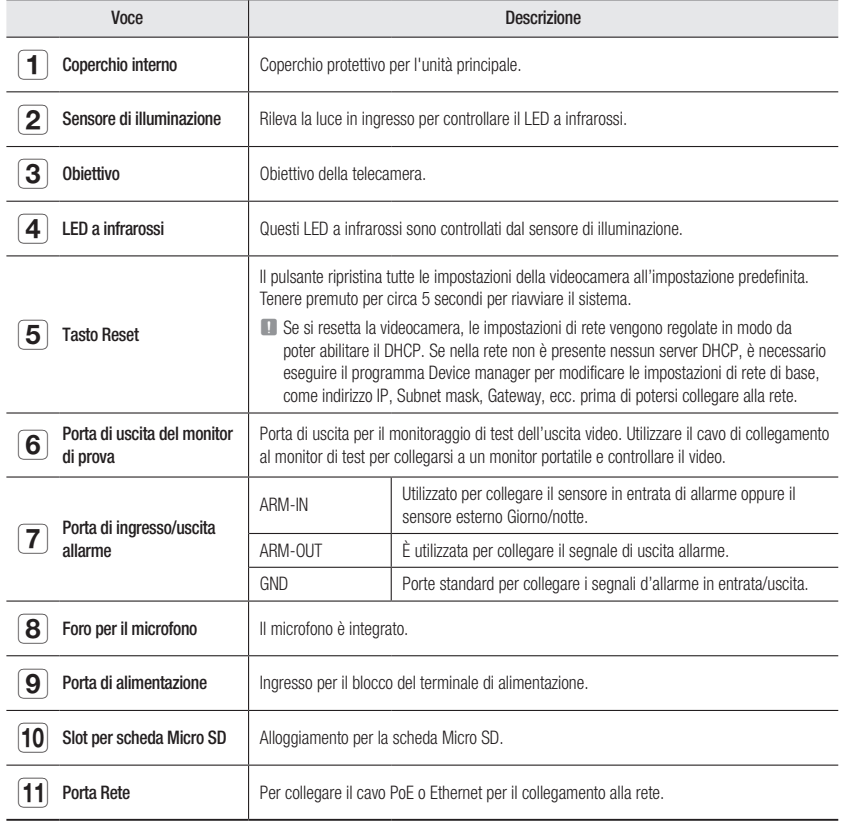

# SGUARDO D'INSIEME (QND-7082R)

# Aspetto

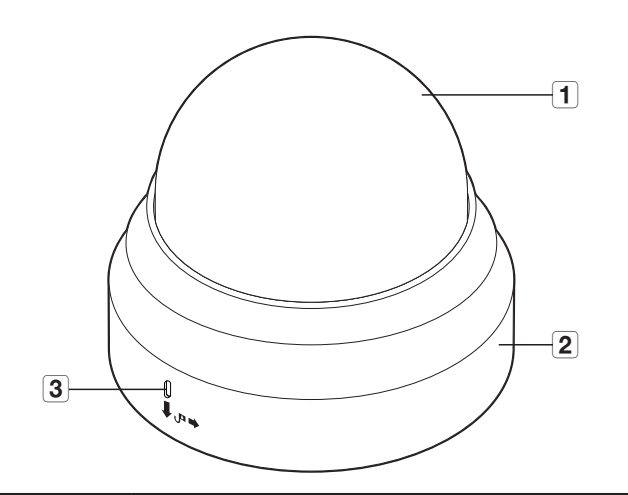

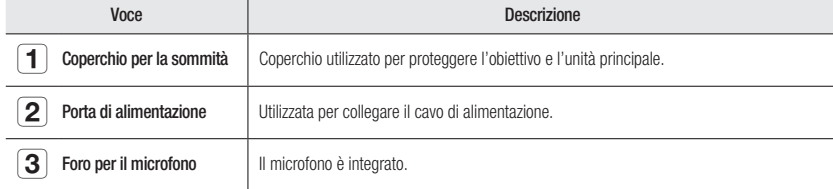

# introduzione

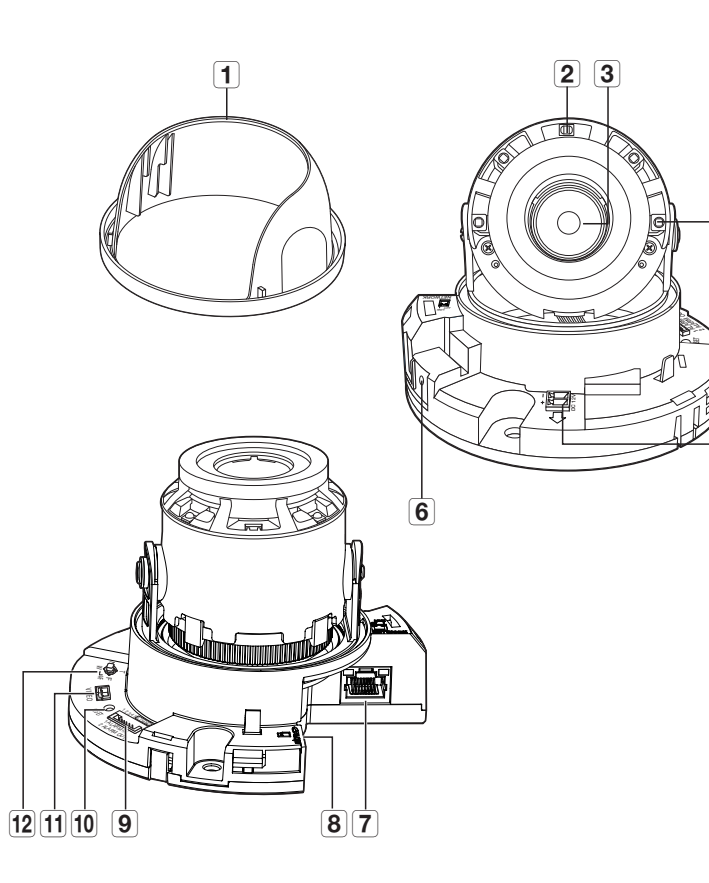

 $-\overline{5}$ 

 $-\sqrt{4}$ 

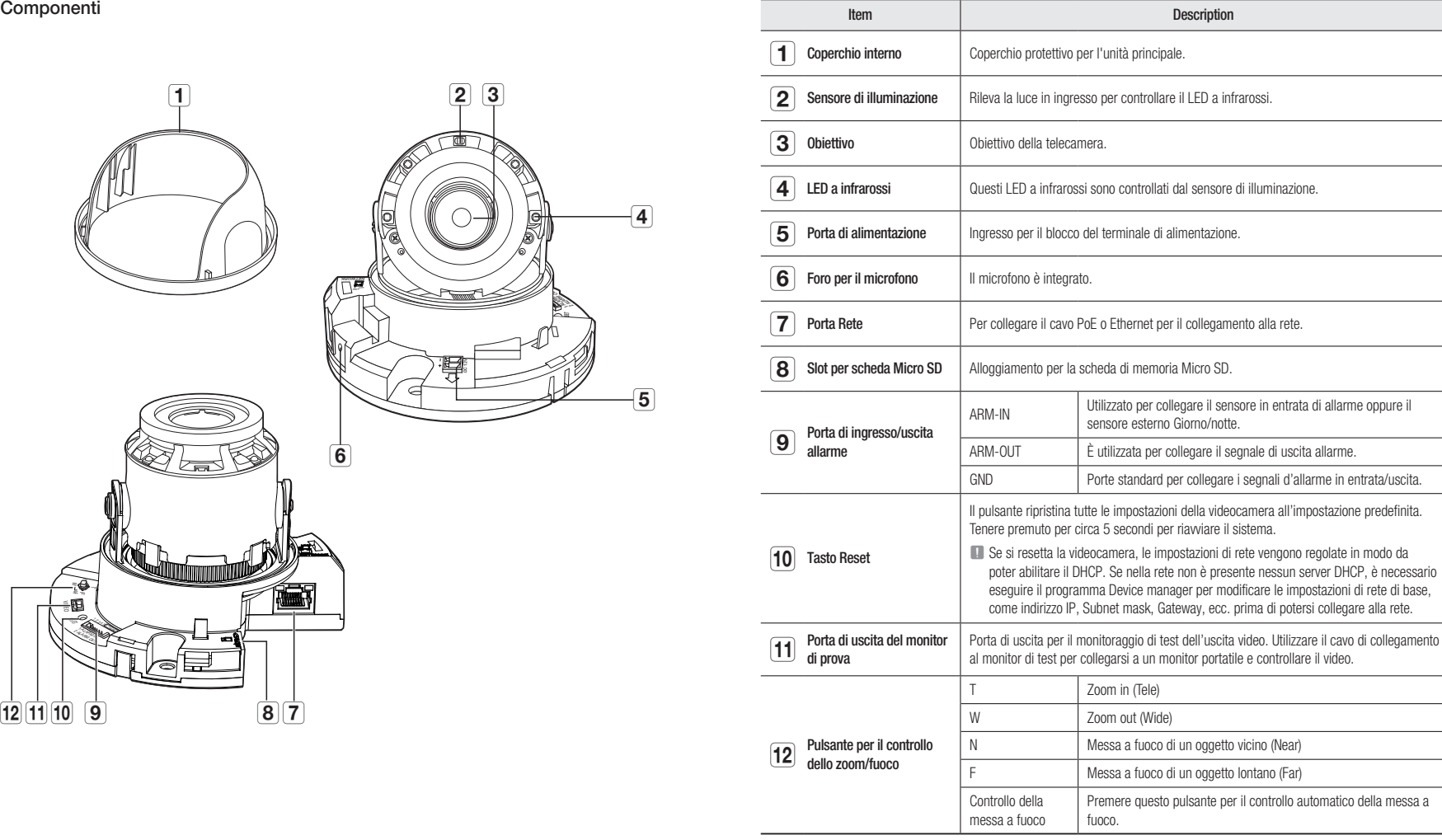

# <span id="page-10-0"></span>SGUARDO D'INSIEME (QNO-6014R/7012R/7022R/7032R/6084R/7082R)

Aspetto

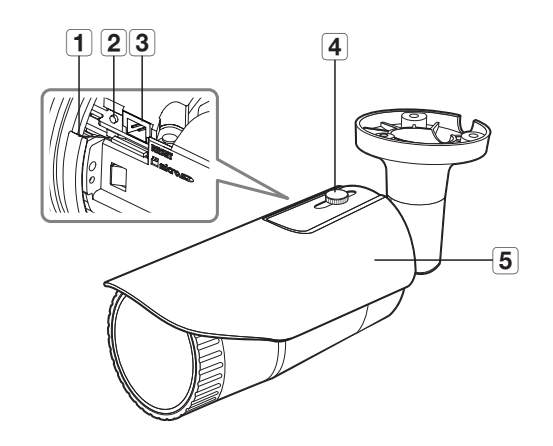

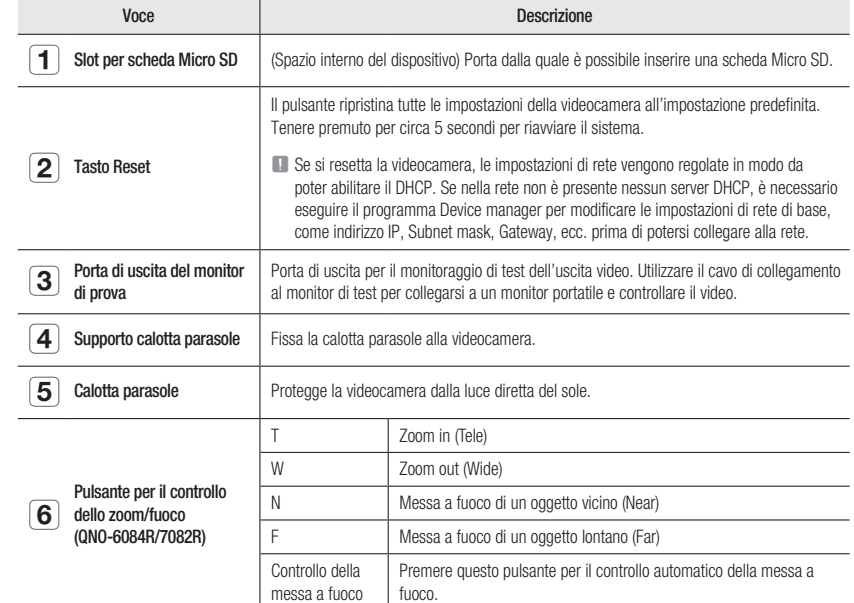

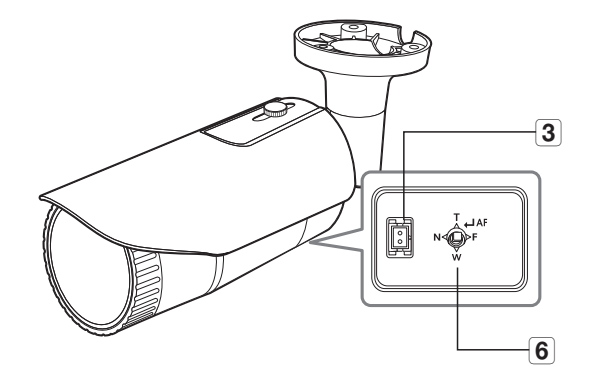

<QNO-6084R/7082R>

# <span id="page-11-0"></span>introduzione

### Componenti

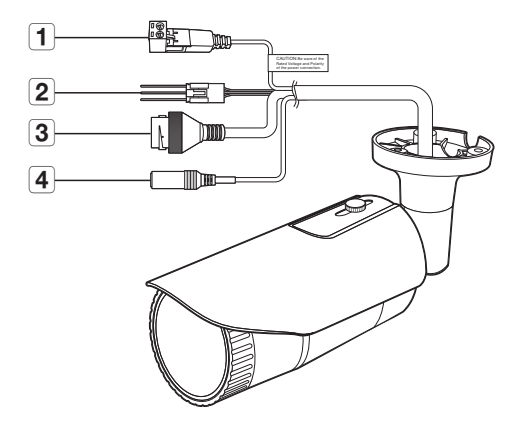

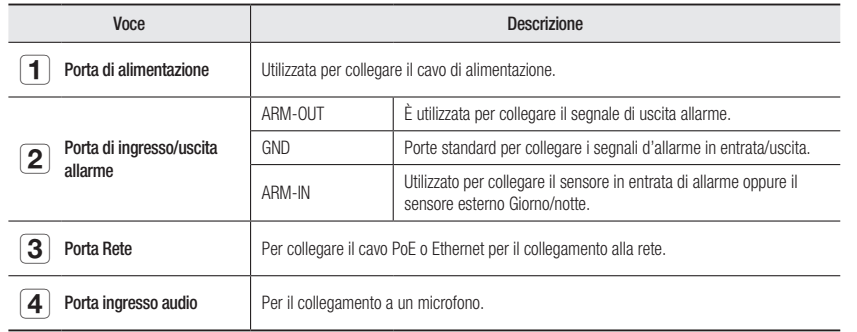

# SGUARDO D'INSIEME (QNV-6014R/7012R/7022R/7032R)

Aspetto

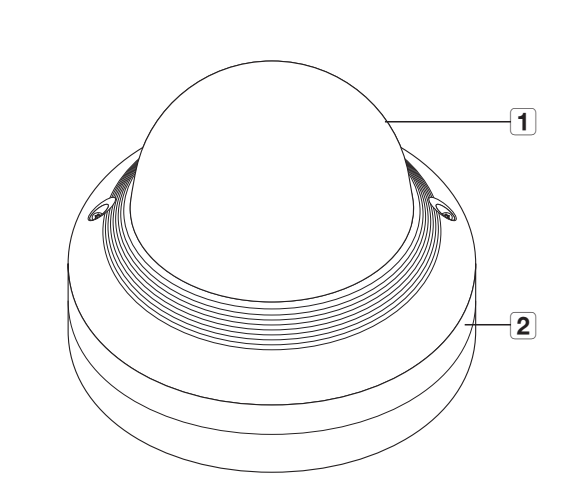

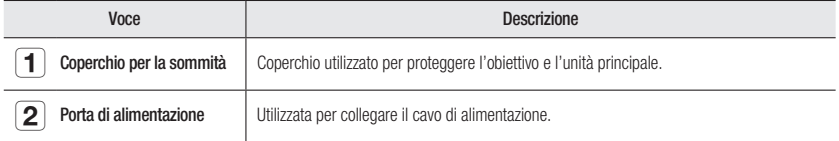

Componenti

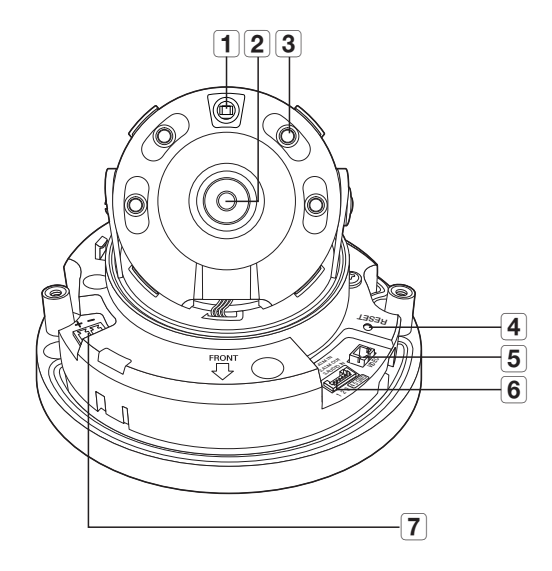

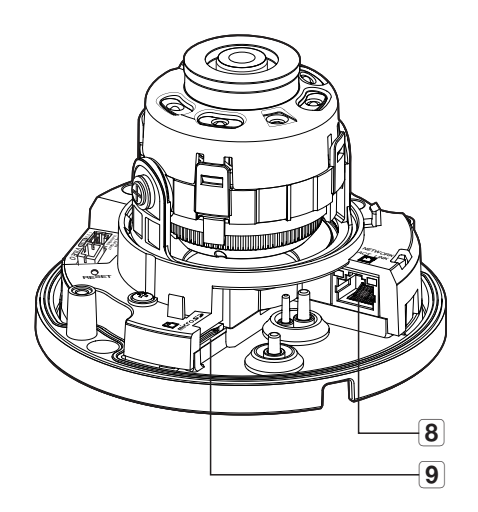

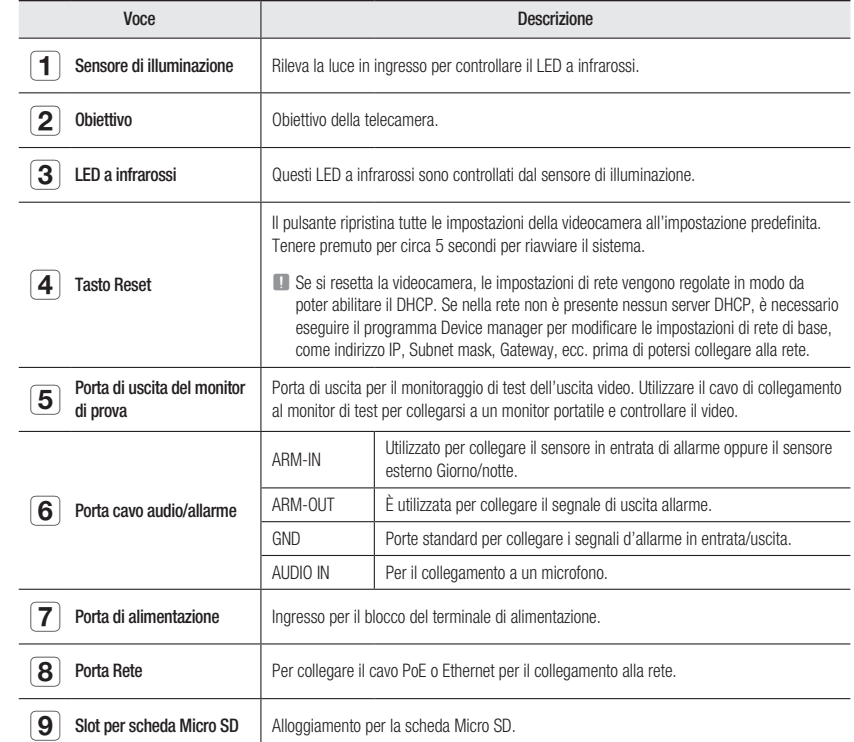

# <span id="page-13-0"></span>introduzione

# SGUARDO D'INSIEME (QNV-6084R/7082R) Componenti

# Aspetto

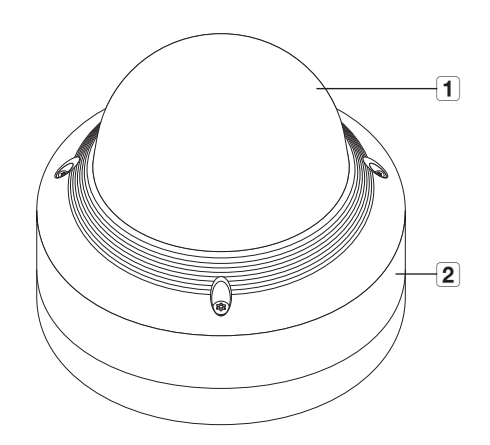

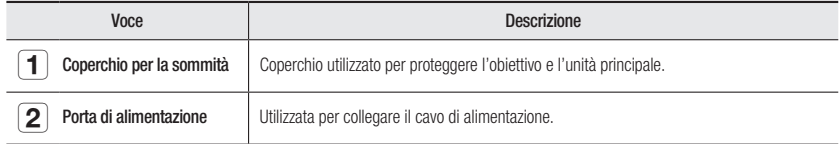

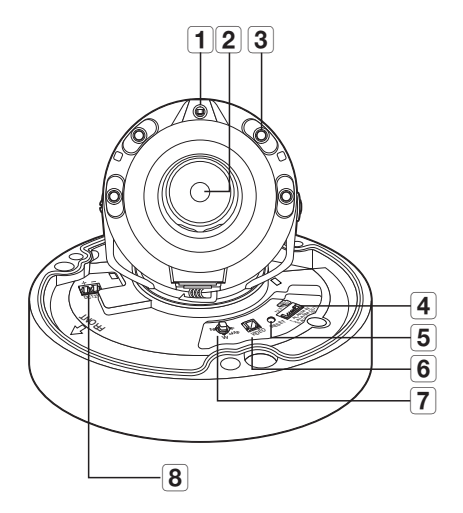

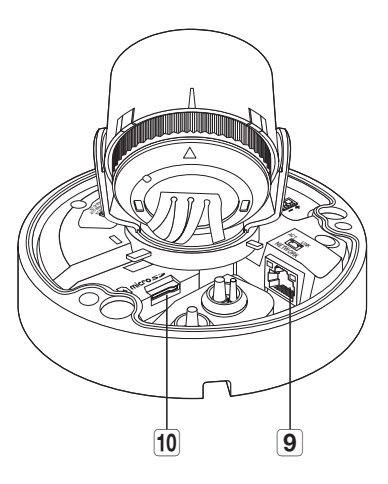

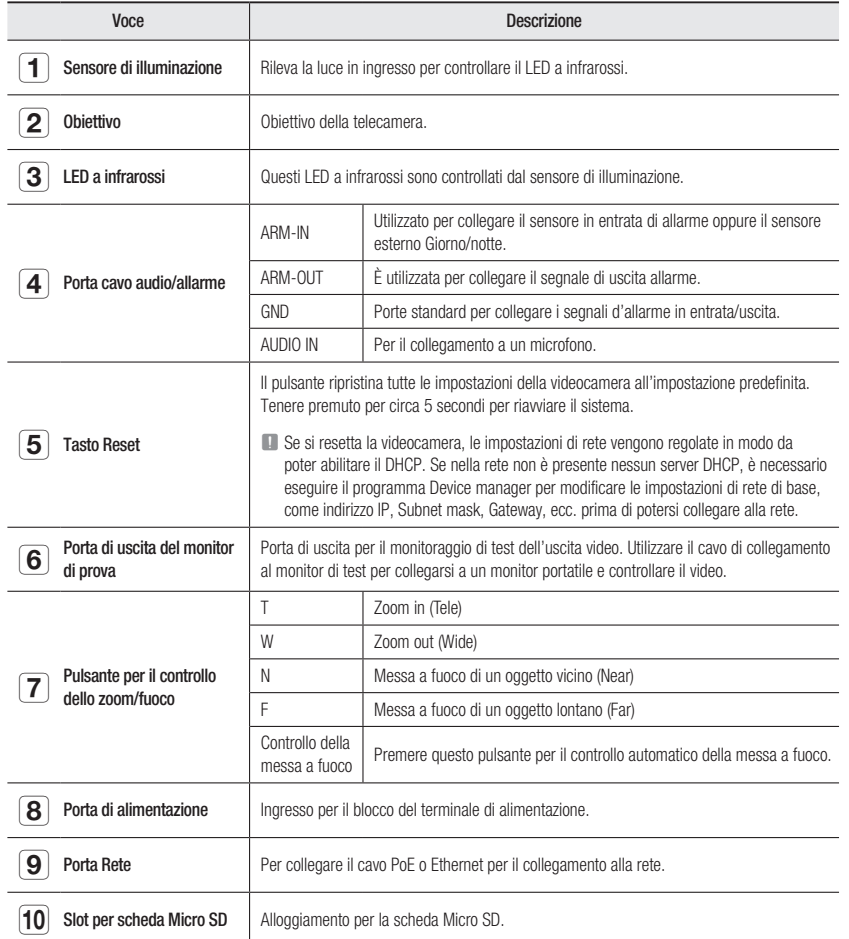

# <span id="page-15-0"></span>INSTALLAZIONE (QND-7012R/7022R/7032R/7082R)

### Precauzioni prima dell'installazione

Prima di installare la videocamera, assicurarsi di aver letto le seguenti istruzioni:

- ~ Deve essere installato nell'area (soffitto o parete) in grado di sostenere un peso 5 volte superiore a quello della telecamera, incluso il supporto di installazione.
- ~ I cavi bloccati o spelati possono danneggiare il prodotto o provocare incendi.
- ~ Se il prodotto viene installato con una forza eccessiva, potrebbe causare danni alla telecamera a causa di un malfunzionamento. Forzare l'assemblaggio utilizzando strumenti non conformi potrebbe danneggiare il prodotto.

### **Smontaggio**

- 1. Con una mano mantenere il fondo della telecamera e girare il coperchio in senso antiorario con l'altra per separarli.
- Non toccare la parte trasparente del coperchio a cupola una volta che la pellicola protettiva è stata rimossa.

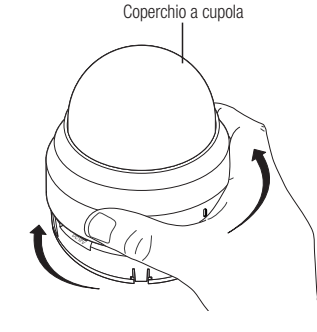

2. Sollevare il coperchio interno per separarlo.

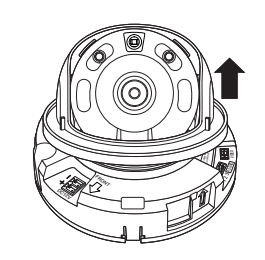

### Installazione

1. Considerare la direzione da monitorare, collegare il modello e praticare i fori seguendo il modello.

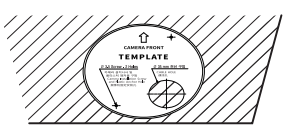

- 2. Utilizzando due viti autofilettanti, fissare la telecamera ai due fori praticati con una mascherina.
	- Posizionare la telecamera di modo che il segnale  $\langle \hat{\gamma} \rangle$  stampato sul fronte della telecamera, sia diretto verso l'area da monitorare.
- 3. Collegare il terminale interno della telecamera al cavo corrispondente.
- 4. Regolare l'obiettivo nella direzione desiderata facendo riferimento alla sezione "Regolazione della direzione di monitoraggio della videocamera". (pagina 23)

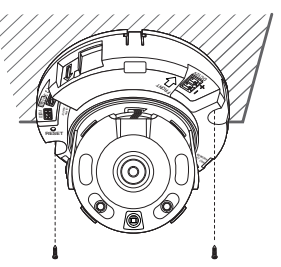

- vi suggeriamo di non toccare gli obiettivi della telecamera in quanto gli stessi sono stati focalizzati correttamente nel processo di fabbricazione definitivo. In caso contrario, gli obiettivi potrebbero diventare sfocati o essere sporcati da sostanze estranee.
- 5. Collegare il coperchio interno all'unità principale.
- 6. Mentre si afferra la parte inferiore della telecamera con una mano, assicurarsi di afferrare e spingere il coperchio con l'altra mano per allineare le frecce, come mostrato nella figura.
- Per montare il coperchio del Dome, far combaciare le frecce ed esercitare pressione sul coperchio.

Se il coperchio del dome viene ruotato durante il montaggio o se viene montato in maniera errata si potrebbe causare una riflessione diffusa oppure la sezione degli obiettivi potrebbe venire ruotata, causando l'alterazione della portata di registrazione.

 $\blacksquare$  Assicurarsi che il coperchio del Dome sia collegato correttamente alla parte inferiore, come mostrato nella figura.

Se l'attacco ad incastro non è collegato correttamente, il coperchio del dome potrebbe cadere e causare lesioni.

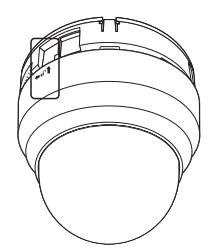

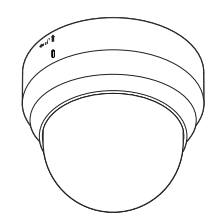

# <span id="page-16-0"></span>INSTALLAZIONE (QNO-6014R/7012R/7022R/7032R/6084R/7082R)

J ` La presente telecamera è impermeabile e conforme alla classe di protezione IP66, ma la presa collegata al cavo esterno non lo è. Si consiglia di installare il prodotto sotto il bordo delle grondaie per evitare che il cavo risulti esposto esternamente.

### Precauzioni prima dell'installazione

Prima di installare la videocamera, assicurarsi di aver letto le seguenti istruzioni:

- ~ Deve essere installato nell'area (soffitto o parete) in grado di sostenere un peso 5 volte superiore a quello della telecamera, incluso il supporto di installazione.
- ~ I cavi bloccati o spelati possono danneggiare il prodotto o provocare incendi.
- ~ Per motivi di sicurezza, allontanare tutte le persone dal luogo di installazione. E, se necessario, disporre le proprie cose lontano dal sito.
- ~ Non utilizzare il foro del tettuccio per qualsiasi fine diverso dal collegamento dello stesso.
- ~ Se il prodotto viene installato con una forza eccessiva, potrebbe causare danni alla telecamera a causa di un malfunzionamento. Forzare l'assemblaggio utilizzando strumenti non conformi potrebbe danneggiare il prodotto.

### Installazione

- 1. Considerare la direzione da monitorare, collegare il modello e praticare i fori seguendo il modello.
- 2. Inserire una vite autofilettante in tre fori e stringere per fissare la telecamera.
- 3. Collegare i cavi di riferimento ai terminali della telecamera.

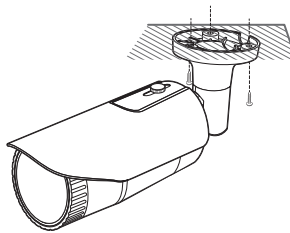

Mounting Template

Cable Line

- 4. Regolare la direzione della telecamera usando la chiave a L in dotazione.
- D Durante la regolazione della posizione della telecamera usando un supporto, allentare la vite del supporto, regolare la telecamera e quindi stringere nuovamente la vite. Se si cerca di forzare la posizione della telecamera senza allentare la vite, si potrebbero causare dei graffi o altri problemi.

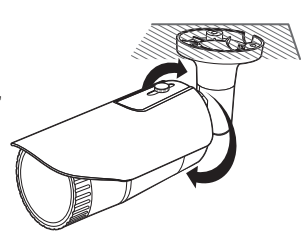

### Come collegare il cavo impermeabile RJ45 al cavo della LAN

1. Inserirlo nella direzione della freccia.

- 2. Collegare il connettore della LAN (maschio) al cavo.
- 3. Collegare la presa modulare RJ45 (femmina) al connettore RJ45 (maschio).
	- Mantenere separati i componenti.
- 4. Eseguire l'installazione facendo ruotare la presa modulare RJ45 (femmina) e il coperchio di protezione RJ45 in senso orario (seguire la direzione della freccia).

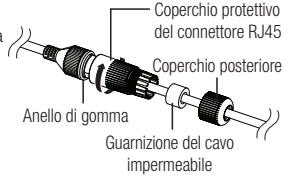

5. Mettere insieme le parti facendo ruotare il coperchio protettivo RJ45 e il coperchio posteriore in senso orario (Seguire la direzione della freccia).

Una volta montato il coperchio posteriore, la guarnizione del cavo impermeabile è fissata saldamente al cavo per renderlo impermeabile.

 $\blacksquare$  È necessario completare l'assemblaggio per ruotare il coperchio posteriore fino alla fine della filettatura della vite del connettore RJ45.

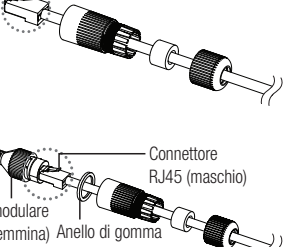

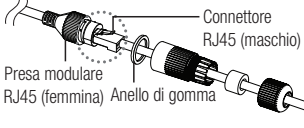

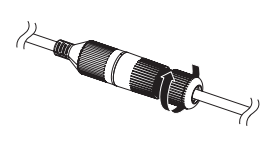

### <span id="page-17-0"></span>Installazione all'esterno

Quando si installa il prodotto all'esterno dell'edificio, impermeabilizzarlo con nastro impermeabilizzante in gomma butilica (acquistabile nei negozi), in modo da evitare perdite d'acqua dallo spazio del cavo collegato all'esterno.

- 1. Collegare i cavi di alimentazione, I/O, AUDIO e LAN.
- 2. Avvolgere la guaina del cavo nero (Area A) e l'area di collegamento del cavo con nastro impermeabilizzante (in gomma butilica), in modo da sovrapporre più di metà del nastro in gomma butilica.

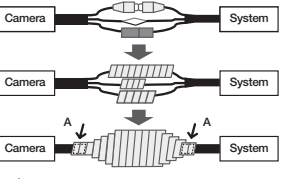

- **J** Se la guaina del cavo non è impermeabilizzata correttamente, può causare direttamente perdite. Accertarsi di proteggere il cavo con uno strato spesso di nastro.
	- ` Il nastro butilico impermeabilizzante è in gomma butilica ed è in grado di allungarsi al doppio della lunghezza normale.

### INSTALLAZIONE (QNV-6014R/7012R/7022R/7032R)

 $I$  La presente telecamera è impermeabile e conforme alla classe di protezione IP66, ma la presa collegata al cavo esterno non lo è. Si consiglia di installare il prodotto sotto il bordo delle grondaie per evitare che il cavo risulti esposto esternamente.

### Precauzioni prima dell'installazione

Prima di installare la videocamera, assicurarsi di aver letto le seguenti istruzioni:

- ~ Deve essere installato nell'area (soffitto o parete) in grado di sostenere un peso 5 volte superiore a quello della telecamera, incluso il supporto di installazione.
- ~ I cavi bloccati o spelati possono danneggiare il prodotto o provocare incendi.
- ~ Per motivi di sicurezza, allontanare tutte le persone dal luogo di installazione. E, se necessario, disporre le proprie cose lontano dal sito.
- ~ Se il prodotto viene installato con una forza eccessiva, potrebbe causare danni alla telecamera a causa di un malfunzionamento. Forzare l'assemblaggio utilizzando strumenti non conformi potrebbe danneggiare il prodotto.

### Smontaggio

1. Utilizzando la chiave Torx a L in dotazione, girare i 2 bulloni di fissaggio sul coperchio a cupola in senso antiorario per rimuoverlo.

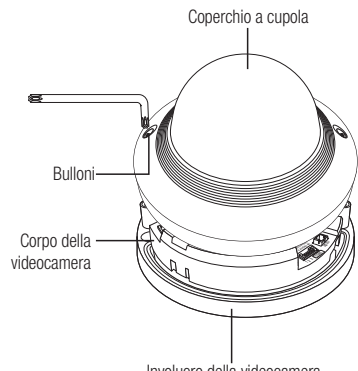

#### Involucro della videocamera

- Installazione
- 1. Utilizzando il modello guida fornito come accessorio in dotazione, fare un foro (diametro 6mm, profondità minima: 55mm) per l'installazione delle viti e inserire correttamente l'ancoraggio di plastica, fornito tra gli accessori, fino alla fine.
- 2. Adattare il foro inferiore al foro di ancoraggio quindi inserire e Vite in ferro (M4.5xL50).
- 3. Posare e allacciare i cavi per impedire che vengano danneggiati o che rimangano impigliati durante il montaggio della videocamera.
- 4. Regolare l'obiettivo nella direzione desiderata facendo riferimento alla sezione "Regolazione della direzione di monitoraggio della videocamera". (pagina 23)
- 5. Chiudere il coperchio a cupola.
- ` Fissare saldamente il bullone di fissaggio con una chiave Torx a L per evitare infiltrazioni d'acqua.

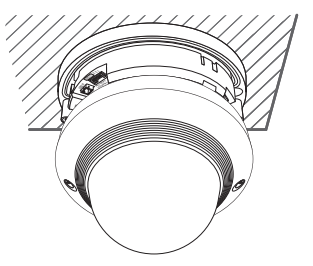

### Connessione del cavo LAN

- 1. Rimuovere il coperchio a cupola e la scatola.
- 2. Estrarre la boccola per cavi nella parte inferiore, come mostrato nell'immagine.
- $\blacksquare$   $\blacksquare$  Utilizzare un fermacavo appropriato per collegare il cavo della LAN.
	- Telecamera standard: Utilizzare un cavo con un diametro pari a Ø5~6.5.
- 3. Estrarre la parte estrusa della boccola per cavi a 1 foro in dotazione.
- 4. Utilizzare l'applicatore per tappi per inserire il cavo LAN nella boccola per cavi.

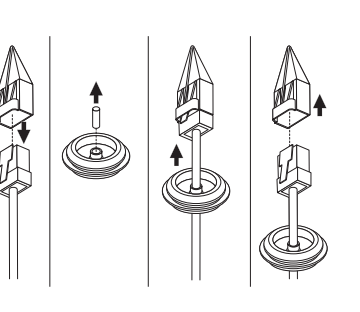

- 5. Inserire il cavo LAN nel foro creato dopo la rimozione della boccola per cavi al Passaggio 2, e collegarlo al terminale Ethernet.
- 6. Inserire la boccola del cavo LAN nel foro.

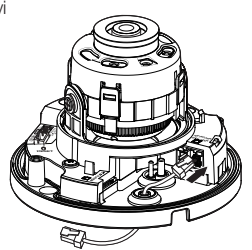

### Connessione del cavo audio/allarme e del cavo d'alimentazione

- 1. Rimuovere il coperchio a cupola e la scatola.
- 2. Estrarre la boccola per cavi nella parte inferiore, come mostrato nell'immagine.
- 
- 3. Estrarre la piccola parte estrusa sulla boccola del cavo di allarme/ audio e inserire il cavo di alimentazione nella boccola.

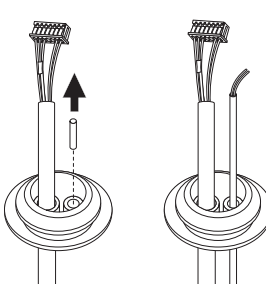

- 4. Inserire il cavo di allarme/audio nel foro creato dopo la rimozione della boccola per cavi al Punto 2. Collegare i cavi, rispettivamente, al terminale di allarme/audio e alla morsettiera di alimentazione del circuito stampato.
- 5. Durante il montaggio della telecamera, posizionare i cavi sul gancio fisso per evitare di danneggiarli o schiacciarli.
- 6. Inserire la boccola dei cavi di allarme/audio nel foro.
- 7. Regolare l'obiettivo nella direzione desiderata facendo riferimento alla sezione "Regolazione della direzione di monitoraggio della videocamera". (pagina 23)
- 8. Chiudere il coperchio a cupola.

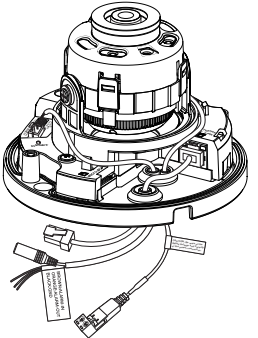

# <span id="page-19-0"></span>INSTALLAZIONE (QNV-6084R/7082R)

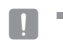

J ` La presente telecamera è impermeabile e conforme alla classe di protezione IP66, ma la presa collegata al cavo esterno non lo è. Si consiglia di installare il prodotto sotto il bordo delle grondaie per evitare che il cavo risulti esposto esternamente.

### Precauzioni prima dell'installazione

Prima di installare la videocamera, assicurarsi di aver letto le seguenti istruzioni:

- ~ Deve essere installato nell'area (soffitto o parete) in grado di sostenere un peso 5 volte superiore a quello della telecamera, incluso il supporto di installazione.
- ~ I cavi bloccati o spelati possono danneggiare il prodotto o provocare incendi.
- ~ Per motivi di sicurezza, allontanare tutte le persone dal luogo di installazione. E, se necessario, disporre le proprie cose lontano dal sito.
- ~ Se il prodotto viene installato con una forza eccessiva, potrebbe causare danni alla telecamera a causa di un malfunzionamento. Forzare l'assemblaggio utilizzando strumenti non conformi potrebbe danneggiare il prodotto.

### Smontaggio

1. Utilizzando la chiave Torx a L in dotazione, girare i 3 bulloni di fissaggio sul coperchio della a in senso antiorario per rimuoverlo.

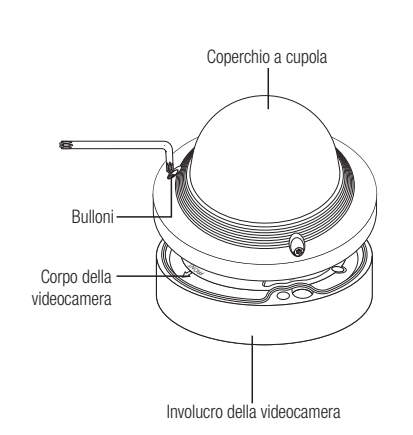

### Installazione

- 1. Utilizzando il modello guida fornito come accessorio in dotazione, fare un foro (diametro 6mm, profondità minima: 55mm) per l'installazione delle viti e inserire correttamente l'ancoraggio di plastica, fornito tra gli accessori, fino alla fine.
- 2. Adattare il foro inferiore al foro di ancoraggio quindi inserire e Vite in ferro (M4.5xL50).
- 3. Posare e allacciare i cavi per impedire che vengano danneggiati o che rimangano impigliati durante il montaggio della videocamera.
- 4. Regolare l'obiettivo nella direzione desiderata facendo riferimento alla sezione "Regolazione della direzione di monitoraggio della videocamera". (pagina 23)
- **The Per la telecamera ad obbiettivi focali manualmente variabili, alcune funzioni come ad esempio la messa a fuoco e lo zoom devono essere regolate** prima dell'installazione.

Durante la regolazione di queste funzioni evitare che corpi estranei si attacchino al dispositivo.

- 5. Chiudere il coperchio a cupola.
	- ` Fissare saldamente il bullone di fissaggio con una chiave Torx a L per evitare infiltrazioni d'acqua.

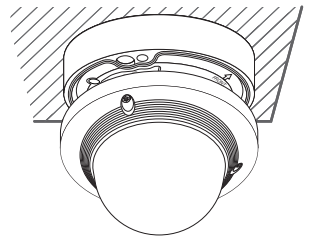

### Connessione del cavo LAN

- 1. Rimuovere il coperchio a cupola e la scatola.
- 2. Estrarre la boccola per cavi nella parte inferiore, come mostrato nell'immagine.
- $\Box$  Utilizzare un fermacavo appropriato per collegare il cavo della LAN.
	- Telecamera standard: Utilizzare un cavo con un diametro pari a Ø5~6.5.
- 3. Estrarre la parte estrusa della boccola per cavi a 1 foro in dotazione.
- 4. Utilizzare l'applicatore per tappi per inserire il cavo LAN nella boccola per cavi.

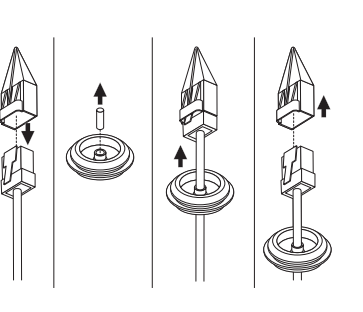

- 5. Inserire il cavo LAN nel foro creato dopo la rimozione della boccola per cavi al Passaggio 2, e collegarlo al terminale Ethernet.
- 6. Inserire la boccola del cavo LAN nel foro.

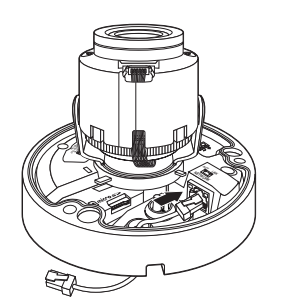

- Connessione del cavo audio/allarme e del cavo d'alimentazione
- 1. Rimuovere il coperchio a cupola e la scatola.
- 2. Estrarre la boccola per cavi nella parte inferiore, come mostrato nell'immagine.
- 
- 3. Estrarre la piccola parte estrusa sulla boccola del cavo di allarme/ audio e inserire il cavo di alimentazione nella boccola.

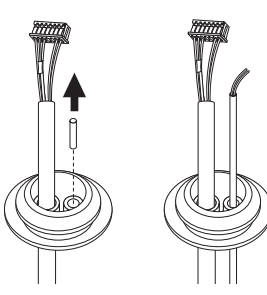

- 
- 4. Inserire il cavo di allarme/audio nel foro creato dopo la rimozione della boccola per cavi al Punto 2. Collegare i cavi, rispettivamente, al terminale di allarme/audio e alla morsettiera di alimentazione del circuito stampato.
- 5. Durante il montaggio della telecamera, posizionare i cavi sul gancio fisso per evitare di danneggiarli o schiacciarli.
- 6. Inserire la boccola dei cavi di allarme/audio nel foro.
- 7. Regolare l'obiettivo nella direzione desiderata facendo riferimento alla sezione "Regolazione della direzione di monitoraggio della videocamera". (pagina 23)
- 8. Chiudere il coperchio a cupola.

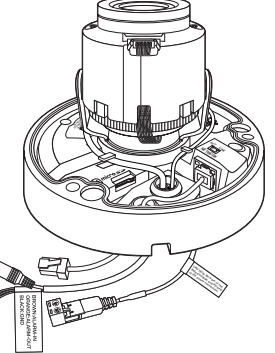

# installazione e collegamento

### Collegamento all'adattatore non compreso nella confezione

Scegliere e acquistare una delle seguenti opzioni necessarie (non comprese nel pacchetto) a seconda delle possibilità del sito di installazione o a seconda dell'utilità.

- 1. Rimuovere il coperchio a cupola dalla scatola, facendo riferimento alla sezione "Disimballaggio". (pagina 18)
- 2. Utilizzare la vite a testa cilindrica per fissare la custodia della telecamera all'adattatore.
- 3. Posare e allacciare i cavi per impedire che vengano danneggiati o che rimangano impigliati durante il montaggio della videocamera.
- 4. Installare il corpo della videocamera nell'ordine inverso allo "Smontaggio".
- 5. Regolare l'obiettivo nella direzione desiderata facendo riferimento alla sezione "Regolazione della direzione di monitoraggio della videocamera". (pagina 23)
- 6. Chiudere il coperchio a cupola.
	- ` Fissare saldamente il bullone di fissaggio con una chiave Torx a L per evitare infiltrazioni d'acqua.

### Installazione all'esterno

Quando si installa il prodotto all'esterno dell'edificio, impermeabilizzarlo con nastro impermeabilizzante in gomma butilica (acquistabile nei negozi), in modo da evitare perdite d'acqua dallo spazio del cavo collegato all'esterno.

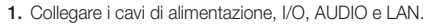

2. Avvolgere la guaina del cavo nero (Area A) e l'area di collegamento del cavo con nastro impermeabilizzante (in gomma butilica), in modo da sovrapporre più di metà del nastro in gomma butilica.

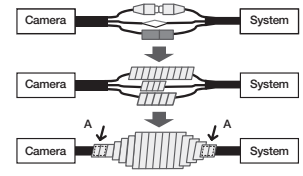

- J ` Se la guaina del cavo non è impermeabilizzata correttamente, può causare direttamente perdite. Accertarsi di proteggere il cavo con uno strato spesso di nastro.
	- ` Il nastro butilico impermeabilizzante è in gomma butilica ed è in grado di allungarsi al doppio della lunghezza normale.

### <span id="page-22-0"></span>Regolazione della direzione di monitoraggio della videocamera (QND-7012R/7022R/7032R/7082R, QNV-6014R/7012R/7022R/7032R/6084R/7082R)

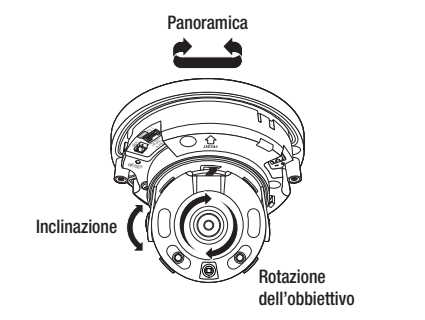

### ` Regolazione della direzione di monitoraggio

È possibile regolare la direzione della videocamera solo quando la videocamera è fissata al soffitto. La rotazione dell'unità telecamera a destra o sinistra è definita Panoramica, la regolazione dell'inclinazione è definita Inclinazione e la rotazione dell'obiettivo sul suo asse è definita Rotazione.

- La panoramica ha un campo effettivo totale di 350 gradi.
- La rotazione ha un campo effettivo totale di 355 gradi.
- L'inclinazione ha un campo effettivo totale di 67 gradi.
	- I l'immagine del filmato potrebbe essere coperta dalla custodia della telecamera, a seconda dell'angolo.
		- ` Non ruotare con forza gli obiettivi per la messa in fuoco / zoom, una volta che la custodia superiore è stata smontata. In caso contrario si rischia una messa a fuoco non corretta a causa di un guasto al motorino.

### **Metodi di regolazione**

- 1. Dopo l'installazione della videocamera, regolare l'angolo di rotazione orizzontale in base alla direzione di monitoraggio.
- 2. Impostare l'angolo orizzontale di modo che l'immagine non sia capovolta.
- 3. Regolare l'angolo di inclinazione in modo la videocamera sia rivolta verso l'oggetto da monitorare.

# INSERIMENTO/RIMOZIONE DI UNA SCHEDA MICRO SD

- $=$  Prima di installare la telecamera, è necessario inserire la scheda Micro SD quando la fonte di alimentazione e il corpo sono separati.
	- $\blacksquare$  Non inserirlo forzando nella direzione opposta. Potrebbe danneggiare la scheda Micro SD e il prodotto.
	- ` Quando piove e si ha un alto livello di umidità, non è consigliabile inserire o estrarre una scheda Micro SD.
	- $=$  Lo smontaggio del coperchio del prodotto deve completarsi entro 5 minuti, altrimenti si potrebbe causare la condensazione interna.

### Inserimento di una scheda Micro SD (QNO-6014R/7012R/7022R/7032R/6084R/7082R)

**1.** Girare il coperchio frontale verso la direzione con la scritta SBLOCCA  $[\sqrt{2}]$ .

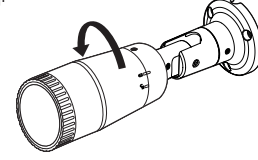

2. Tirare e separare il coperchio frontale.

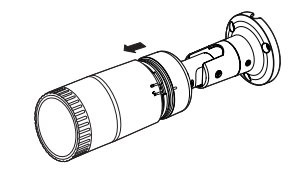

3. Inserire la scheda Micro SD nel verso della freccia raffigurata nell'immagine.

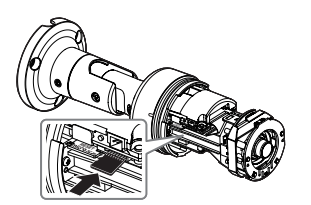

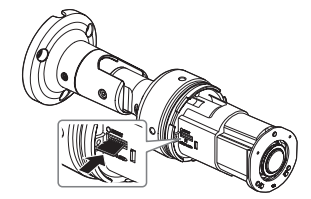

<QNO-6014R/7012R/7022R/7032R> <QNO-6084R/7082R>

Inserimento di una scheda Micro SD (QND-7012R/7022R/7032R/7082R, QNV-6014R/ 7012R/7022R/7032R/6084R/7082R)

- 1. Separare il coperchio Dome della telecamera.
- 2. Inserire la scheda Micro SD nel verso della freccia raffigurata nell'immagine.

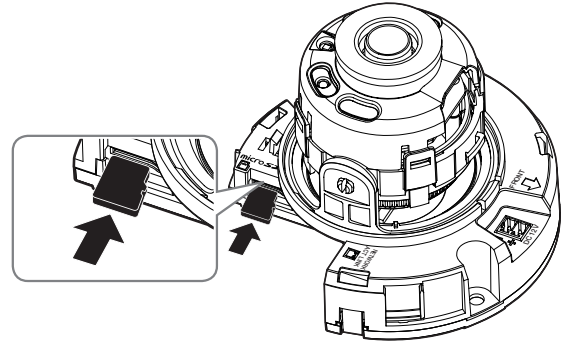

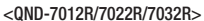

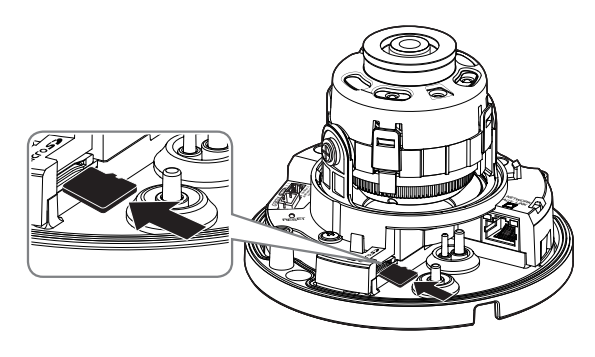

<QNV-6014R/7012R/7022R/7032R>

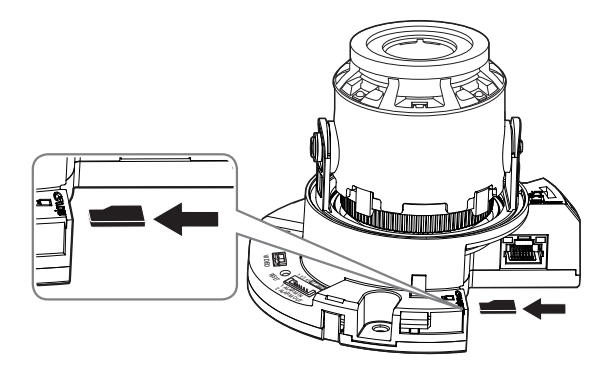

<QND-7082R>

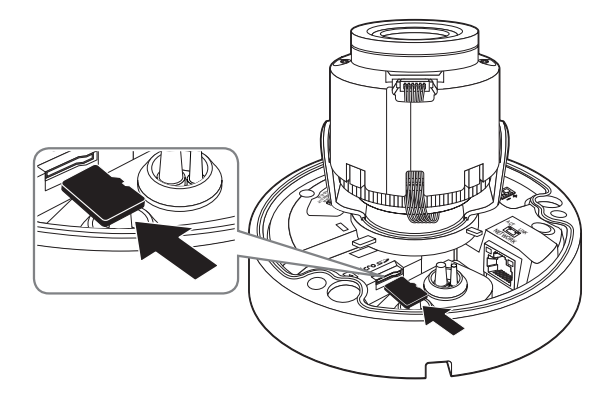

<QNV-6084R/7082R>

### Rimozione di una scheda Micro SD

Premere delicatamente sulla fine esposta della scheda di memoria come mostrato nel diagramma per espellere la scheda di memoria dallo slot.

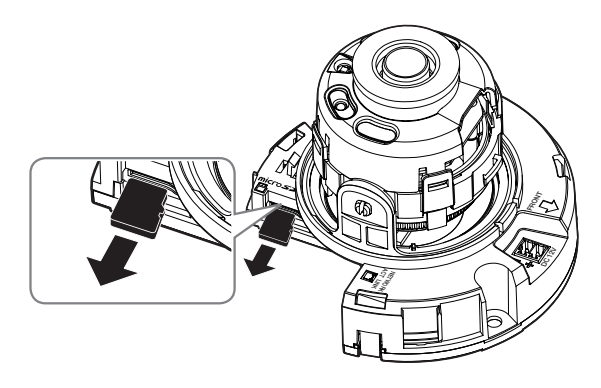

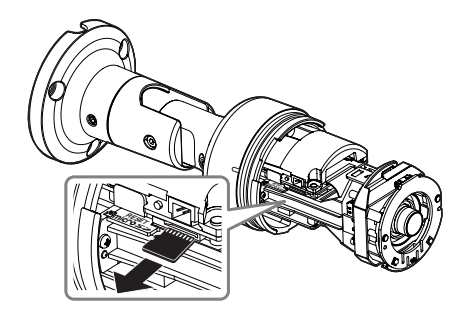

<QNO-6014R/7012R/7022R/7032R>

<QND-7012R/7022R/7032R>

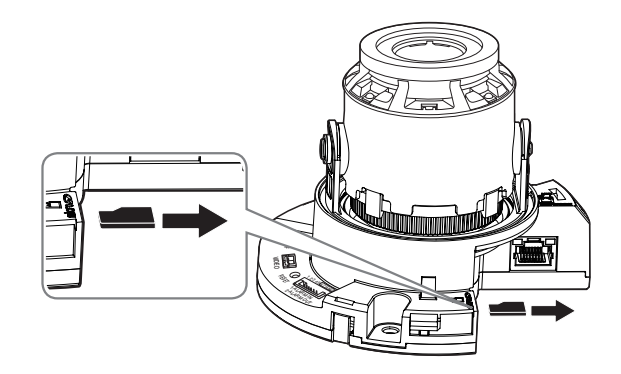

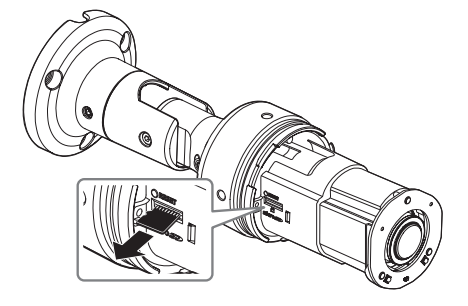

<QNO-6084R/7082R>

<QND-7082R>

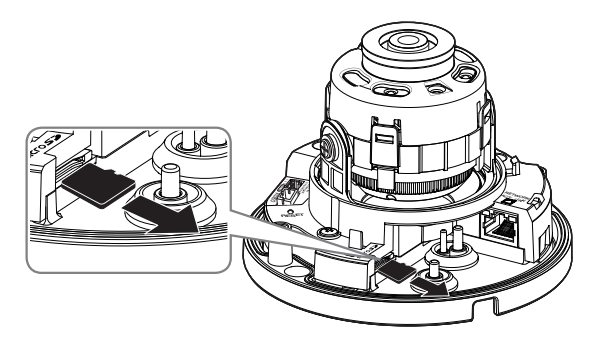

<QNV-6014R/7012R/7022R/7032R>

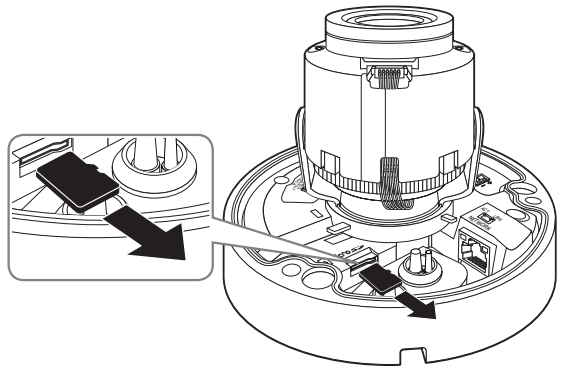

<QNV-6084R/7082R>

- **Firma di rimuovere la scheda Micro SD, andare a <Memorizz>**, e impostare il dispositivo su <Off> quindi premere il tasto [Applica] e spegnere la telecamera.
	- ` Se si spegne la telecamera o si rimuove la scheda Micro SD che contiene i dati del prodotto, i dati potrebbero andare persi o danneggiati.

# <span id="page-26-0"></span>ALIMENTAZIONE E COLLEGAMENTO IN RETE

**J** Prima di collegare lo spinotto di alimentazione CC 12 V all'uscita, assemblare la morsettiera.

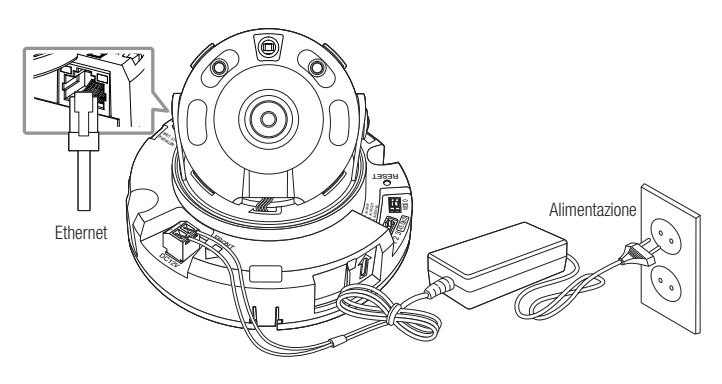

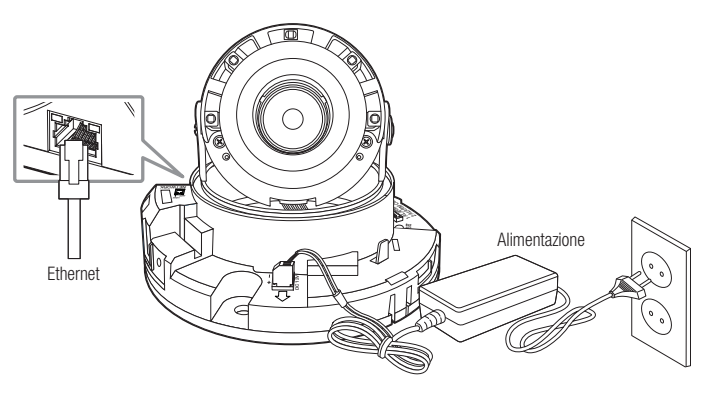

<QND-7012R/7022R/7032R>

<QND-7082R>

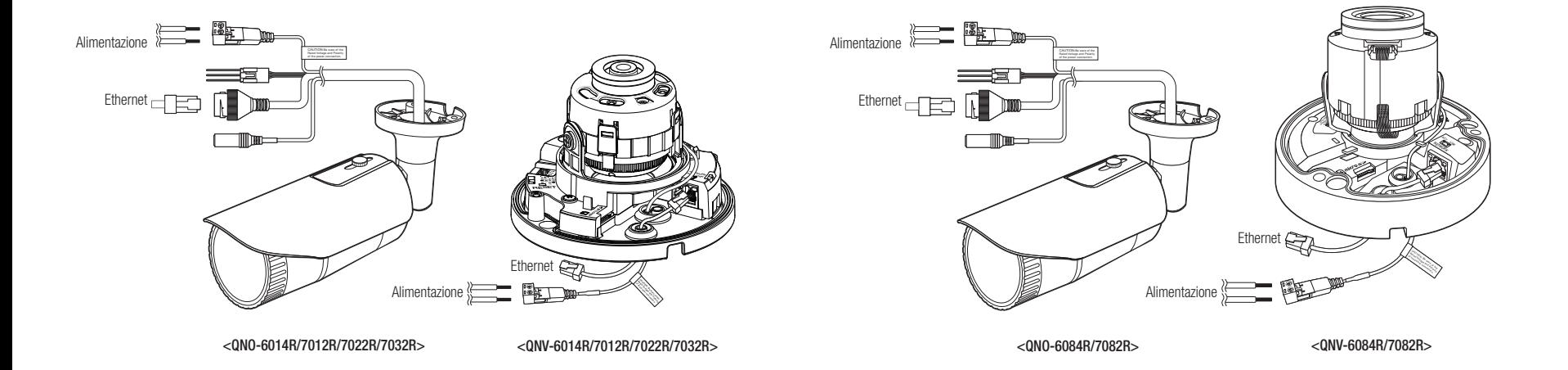

### Collegamento Ethernet

Collegare il cavo Ethernet alla rete locale o a Internet.

### Alimentazione

Utilizzare un cacciavite per collegare ciascun terminale (+, –) del cavo di alimentazione alla relativa porta della videocamera.

- I in caso di applicazione simultanea di PoE e CC 12 V, il prodotto sarà alimentato da CC 12 V.
	- Si può anche utilizzare un router PoE per alimentare la telecamera.
	- Utilizzare un'alimentazione PoE conforme ai protocolli IEEE 802.3af.
	- È consigliabile scegliere una sola sorgente di alimentazione tra PoE e 12 V CC.
	- ` Fare attenzione a non invertire la polarità quando si collega il cavo di alimentazione.
	- ` Se si intende collegare un dispositivo esterno, questo deve essere spento prima di procedere.

### Caratteristiche tecniche per i cavi di alimentazione di ogni modello

### In caso di alimentazione DC 12V:

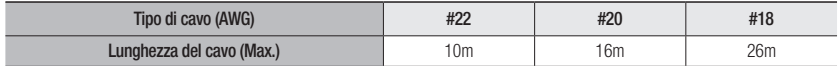

### Caratteristiche tecniche del cavo di rete

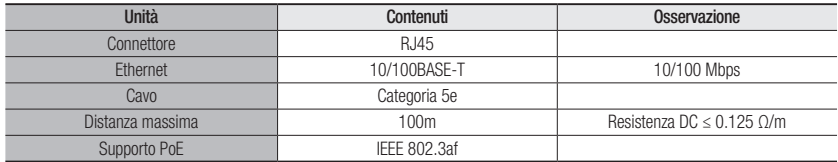

Se si usa un cavo non corrispondente agli standard Categoria 5e, non sarà possibile garantire la distanza di trasmissione di 100m.

### Collegare all'ingresso audio

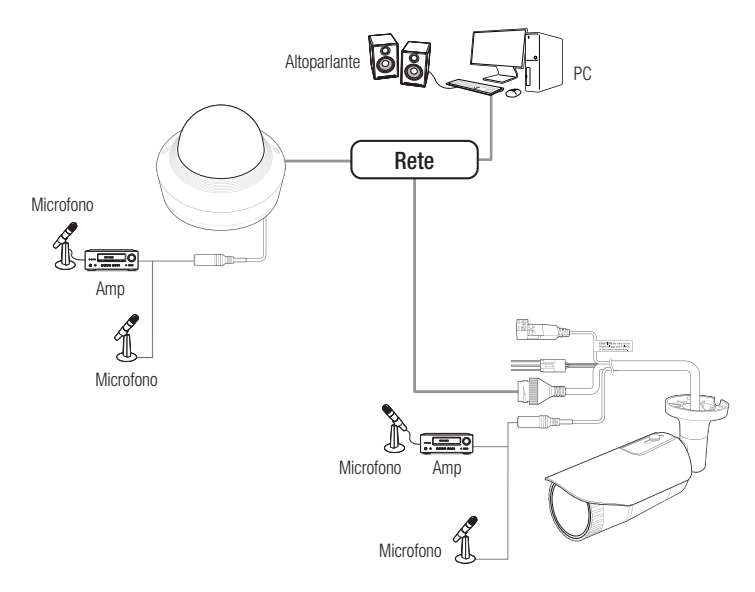

- 1. Collegare la porta AUDIO IN della telecamera con il microfono o alla porta LINE OUT.
- M = Il modello QND supporta solo il microfono integrato.
- 2. Controllare le specifiche per l'ingresso audio.
- ~ Audio Codec
	- Ingresso audio : G.711 PCM (Bit rate: 64 kbps / Frequenza di campionamento: 8 kHz), G.726 ADPCM (Bit rate: 16 Kbps, 24 Kbps, 32 Kbps, 40 Kbps / Frequenza di campionamento: 8kHz)
- ~ Audio duplex
- ~ Audio in (QND-7012R/7022R/7032R/7082R) : Microfono integrato
- ~ Audio in (QNO-6014R/7012R/7022R/7032R/6084R/7082R, QNV-6014R/7012R/7022R/7032R/6084R/ 7082R) : Selezionabile (microfono/Linea in entrata), tensione supportata: 2.5VDC (4mA), impedenza in entrata: 2K Ohm

Collegare il cavo di allarme I/O alla porta corrispondente della scatola d'ingresso.

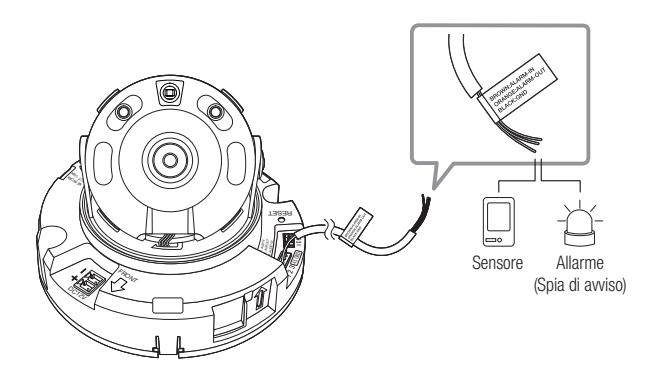

<QND-7012R/7022R/7032R>

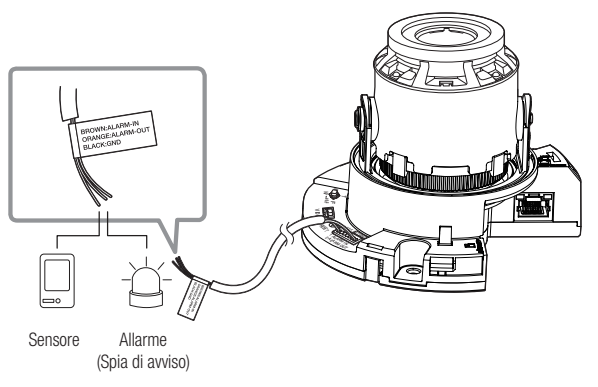

<QND-7082R>

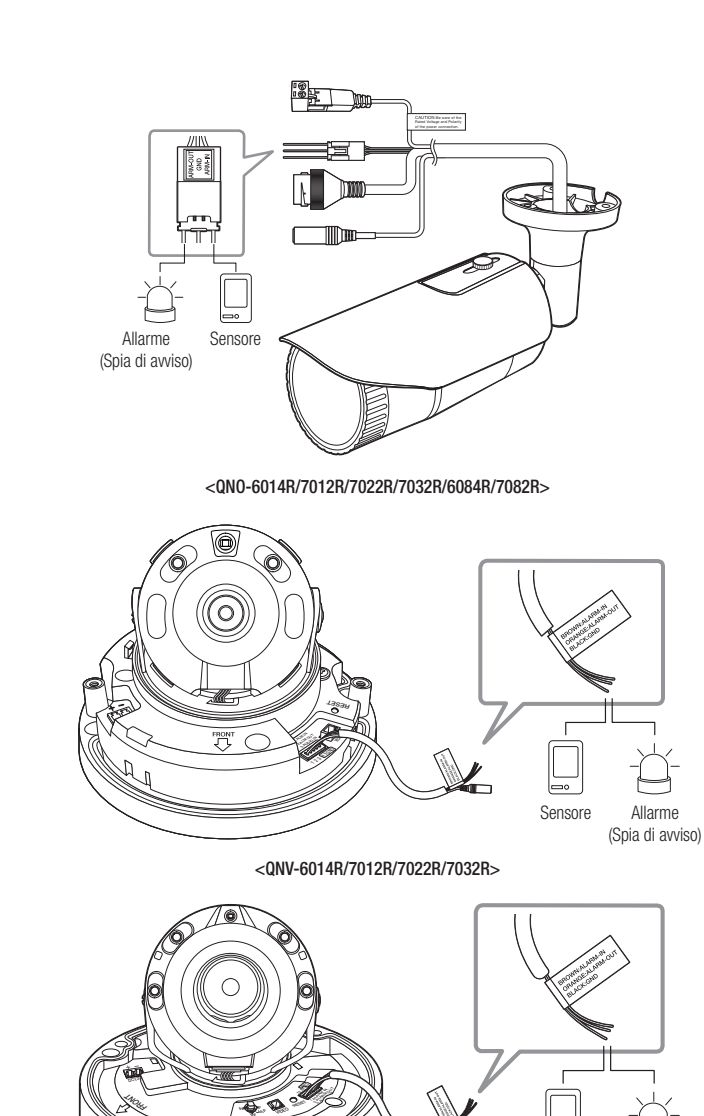

<QNV-6084R/7082R>

W

Sensore Allarme (Spia di avviso)

# installazione e collegamento

- ~ ALARM-IN : Utilizzato per collegare il sensore in entrata di allarme oppure il sensore esterno Giorno/notte.
- ~ ALARM-OUT : È utilizzata per collegare il segnale di uscita allarme.
- ~ GND : Porta comune per il segnale di allarme in entrata/uscita.

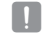

Se si collegano dispositivi che superano la tensione e la corrente specificate (es. luce lampeggiante e sirena) mediante il metodo a collettore aperto, potrebbero verificarsi malfunzionamenti. Fare riferimento al "Schema di collegamento dell'uscita allarme" quando si collegano dispositivi che superano il voltaggio e le attuali caratteristiche tecniche.

### Collegamento del sensore esterno

Collegare un trefolo di ogni linea di segnale (2 trefoli) dei sensori alla porta [ALARM IN] e l'altro trefolo alla porta [GND].

### Schema di collegamento dell'ingresso allarme

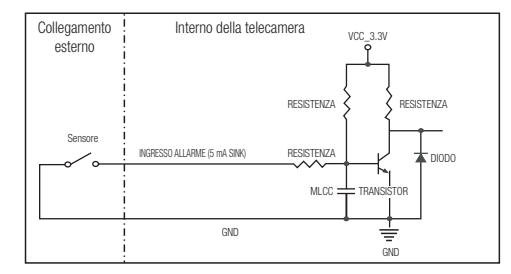

### Per collegare l'uscita allarme

Se si collegano dispositivi che superano la tensione e la corrente specificate (es. luce lampeggiante e sirena) mediante il metodo a collettore aperto, potrebbero verificarsi malfunzionamenti.

Per collegare dispositivi che superano la tensione e la corrente specificate, vedere lo schema di collegamento dell'uscita allarme illustrato di seguito.

### Schema di collegamento dell'uscita allarme

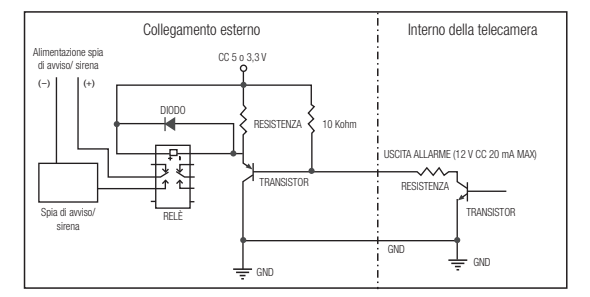

<span id="page-30-0"></span>E' possibile impostare le impostazioni di rete secondo le configurazioni di rete.

# COLEGARE LA VIDEOCAMERA DIRETTAMENTE ALL'AREA LOCALE DELLA RETE

### Collegare la videocamera da un PC locale nella LAN

- 1. Lanciare un browser internet sul PC locale.
- 2. Inserire un indirizzo IP della fotocamera nella barra dell'indirizzo del browser.

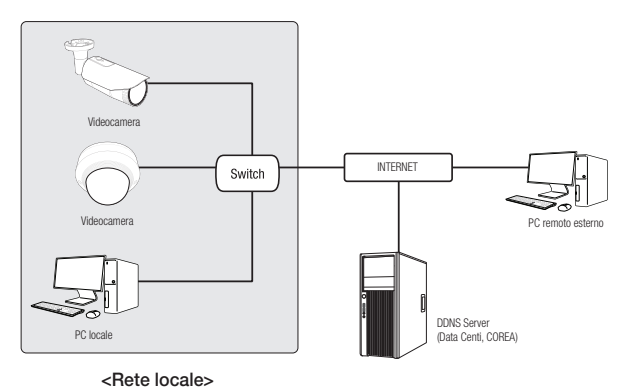

- M Un PC remoto in un internet esterno fuori dalla rete LAN può non essere in grado di collegarsi alla fotocamera istallata nell'intranet se l'inoltro della porta non è correttamente impostato o c'è un firewall. In questo caso, per risolvere il problema, contattare l'amministratore di rete.
	- ` Per impostazione predefinita, l'indirizzo IP viene assegnato automaticamente dal server DHCP. In assenza di un server DHCP disponibile, l'indirizzo IP è impostato su 192.168.1.100. Per modificare l'indirizzo IP, utilizzare il Device manager. Per ulteriori dettagli sull'utilizzo di Device manager, fare riferimento a "Utilizzo di Device manager". (Pagina 32)

# COLLEGAMENTO DELLA VIDEOCAMERA DIRETTAMENTE AD UN MODEM VIA CAVO/DSL DHCP

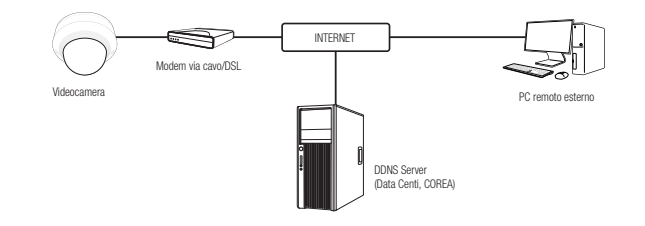

- 1. Collegare il PC utente direttamente alla rete della telecamera.
- 2. Eseguire il Device manager e modificare l'indirizzo IP della telecamera in modo da poter utilizzare il browser web sul desktop per connettersi a Internet.
- 3. Utilizzare il browser Internet per collegarsi al visualizzatore Web.
- 4. Passare alla pagina [Configurazione].
- 5. Passare a [Rete] [DDNS] e configurare le impostazioni DDNS.
- 6. Andare a [Basic] [IP & Porta], e impostare il tipo di IP su [DHCP].
- 7. Collegare la videocamera rimossa dal PC direttamente al modem.
- 8. Riavviare la videocamera.
- Per informazioni su come impostare il DDNS fare riferimento alla guida online di Web Viewer.
	- " Per informazioni su come impostare il formato IP fare riferimento alla guida online di Web Viewer.

# <span id="page-31-0"></span>UTILIZZO DI DEVICE MANAGER

- M ` Il programma Device manager può essere scaricato dal menu <Technical Support> <Online Tool> sul sito web di Hanwha Techwin (http://www.hanwha-security.com).
	- $\dot{\varepsilon}$  è possibile trovare ulteriori istruzioni sul Device manager nel menu <**Guida**> nella pagina principale.

## RICERCA AUTOMATICA DELLA TELECAMERA

Se una telecamera è collegata alla stessa rete del PC in cui è installato Device manager, è possibile trovare la telecamera di rete utilizzando la funzione di ricerca.

- 1. Fare clic su <Ricerca> nella pagina principale di Device manager.
- 2. Selezionare la telecamera dall'elenco.
	- ~ Controllare l'indirizzo MAC sull'adesivo attaccato alla telecamera.

### CONFIGURAZIONE DELL'INDIRIZZO IP

Se si desidera modificare le impostazioni di rete della telecamera, il simbolo <**Login OK**> deve essere visualizzato su <Stato>. Fare clic su <Autenticazione> nella pagina principale per accedere.

### Configurazione dell'IP statico

Inserire e configurare manualmente le informazioni relative all'indirizzo IP e alla porta.

- 1. Dall'elenco, fare clic sulla telecamera di cui si desidera modificare l'impostazione IP.
- 2. Fare clic su <IP assegnare> nella pagina principale di Device manager.
- 3. Selezionare <Assegna il seguente indirizzo IP>.
- ~ Le informazioni IP della telecamera verranno visualizzate come precedentemente impostato.
- 4. Compilare le categorie relative a IP e porta.

### Se non si usa un router a banda larga

Chiedere al gestore di rete il valore impostato di <**Indirizzo IP**>, <**Subnet mask**> e <**Gateway**>.

~ HTTP Porta : È utilizzata per accedere alla videocamera utilizzando il browser Internet (impostazione predefinita: 80).

Office is indictor Pactoration 192 . 165 . 0 **The Secret Secret A. D. And Books, 1983** 192 - 168 - 0 - 1 RTSP Ports 554  $168.158.67$  $-100$  ,  $-100$  ,  $-00$  ,  $-2$ 

 $Lippika$  Chiudi

~ RTSP Porta : Una porta che controlla lo streaming in tempo reale. Il valore iniziale è 554.

#### Se si utilizza un router a banda larga

- ~ IP Address : Inserire un indirizzo compreso nell'intervallo di IP fornito dal router a banda larga. Es) 192.168.1.2~254, 192.168.0.2~254, 192.168.XXX.2~254
- ~ Subnet Mask : La <Subnet Mask> del router a banda larga sarà la <Subnet Mask> della videocamera.
- ~ Gateway : Il <Local IP Address> del router a banda larga sarà il <Gateway> della videocamera.

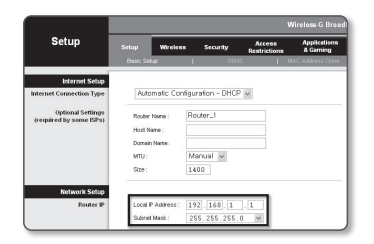

- $\blacksquare$  Le impostazioni possono differire a seconda del modello di router a banda larga collegato. Per ulteriori informazioni, consultare il manuale utente del router.
	- Per ulteriori informazioni sul port forwarding del router a banda larga, vedere "Impostazione dell'inoltro interva llo porte (mappat ura della porte)". (Pagina 34)

#### Se al router a banda larga sono collegate più videocamere

Configurare separatamente le impostazioni relative all'IP e le impostazioni relative alla porta.

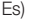

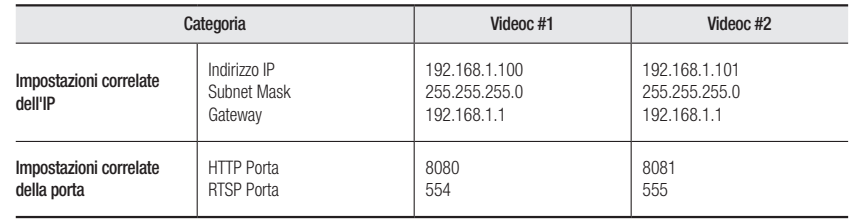

■ Se per <HTTP Port> è stato impostato un valore diverso da 80, è necessario inserire il numero di <Port> nella barra degli

indirizzi del browser Internet prima di poter accedere alla videocamera. Es) http://indirizzo IP : HTTP Port http://192.168.1.100:8080

5. Fare clic sul pulsante [Applica].

6. Se viene visualizzato il messaggio di successo, fare clic su [OK].

### <span id="page-32-0"></span>Configurazione dell'IP dinamico

Ricevere l'indirizzo IP da DHCP

- ~ Esempio di ambiente dell'IP dinamico
- Se al router a banda larga a cui sono collegate le videocamere è assegnato un indirizzo IP da parte del server DHCP
- Se si collega la videocamera direttamente al modem usando i protocolli DHCP
- Se gli IP sono assegnati dal server DHCP interno tramite LAN
- 1. Dall'elenco, fare clic sulla telecamera di cui si desidera modificare l'impostazione IP.
- 2. Fare clic su <IP assegnare> nella pagina principale di Device manager.
- 3. Selezionare <Ottieni un indirizzo IP automatico (DHCP)>.
- 4. Fare clic sul pulsante [Applica].
- 5. Se viene visualizzato il messaggio di successo, fare clic su [OK].

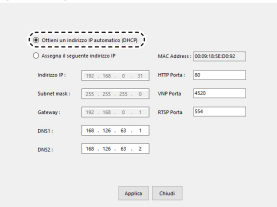

# CONFIGURAZIONE AUTOMATICA DELL'IP

- 1. Dall'elenco, fare clic sulla telecamera di cui si desidera configurare automaticamente l'IP.
- 2. Fare clic su < + > nella pagina principale di Device manager. ~ Appare il menu Impostazione apparecchiatura.
- 3. Nel menu, fare clic su <Auto IP Configure (Configurare IP automatico)>.
- 4. Fare clic sul pulsante [Chiudi].

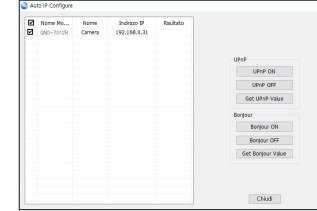

# REGISTRAZIONE MANUALE DELLA TELECAMERA

Se non è possibile trovare la telecamera utilizzando la funzione di ricerca, la telecamera può essere registrata a distanza inserendo manualmente le informazioni IP, se la telecamera è collegata a una rete esterna.

- 1. Fare clic su <Indirizzo> <Aggiungi Dispositivo Manualmente> nella pagina principale di Device manager.
- 2. Inserire l'intervallo di indirizzi IP che si ricerca.
- 3. Selezionare il <Nome Modello> della telecamera registrata e inserire la porta HTTP, l'ID e la password.
- 4. Fare clic sul pulsante [Registrato].
- 5. Controllare che la telecamera sia registrata.
	- ~ Controllare l'indirizzo MAC sull'adesivo attaccato alla telecamera.

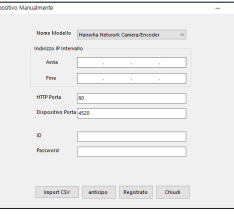

# <span id="page-33-0"></span>IMPOSTAZIONE DELL'INOLTRO INTERVA LLO PORTE (MAPPAT URA DELLA PORTE)

Se è stato installato un router a banda larga a cui è collegata una videocamera, impostare l'inoltro intervallo porte sul router a banda larga in modo che un PC remoto possa accedere alla videocamera in esso.

### Inoltro intervallo porte manuale

1. Dal menu di configurazione del router a banda larga, selezionare <Applications & Gaming> - <Port Range Forward>.

Per impostare l'inoltro intervallo porte per un router a banda larga di terzi, consultare il Manuale utente del router a banda larga in questione.

- 2. Selezionare <TCP> e <UDP Port> per ogni videocamera collegata al router a banda larga. Il numero di ogni porta da configurare al Router IP deve essere impostato in base al numero della porta designata in <Configurazione> - <Basic> - <IP & Porta> nel visualizzatore web della telecamera.
- 3. A operazione ultimata, fare clic su [Save Settings]. Le impostazioni vengono salvate.
- M ` L'impostazione di inoltro della porta è un esempio di impostazione del router IP CISCO.
	- ` Le impostazioni possono differire a seconda del modello di router a banda larga collegato. Per ulteriori informazioni, consultare il manuale utente del router.

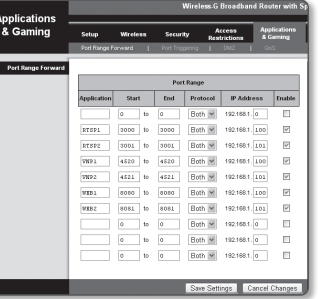

### Impostazione del port range forwarding per più videocamere di rete

- ~ È possibile impostare una regola di inoltro della porta sul router a banda larga, dalla relativa pagina Web di configurazione.
- ~ L'utente potrà cambiare ogni porta utilizzando la schermata di configurazione della telecamera.

Quando la videocamera 1 e la videocamera 2 sono collegate a un router :

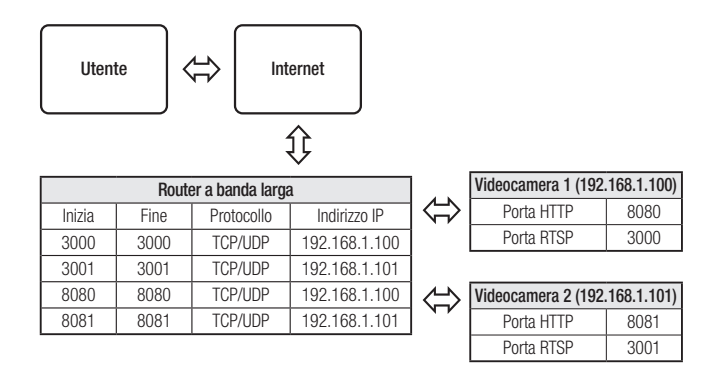

 $\mathbb{Z}$  = L'inoltro della Porta può essere effettuato senza un ulteriore configurazione del router se questo supporta la funzione UPnP (Universal Plug and Play).

Dopo aver collegato la telecamera di rete, selezionare la casella di spunta dal menu <Connessione rapida> in <DDNS Wisenet > in "Impostazioni - > Rete - > DDNS".

# <span id="page-34-0"></span>COLLEGAMENTO ALLA VIDEOCAMERA DA UN PC LOCALE CONDIVISO

- 1. Eseguire Device manager. Vengono ricercate le videocamere collegate e ne viene visualizzata una lista.
- 2. Fare doppio clic sulla videocamera a cui accedere. Il browser Internet viene avviato e si collega alla videocamera.

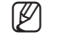

 $\mathbb{Z}$   $\blacksquare$  È anche possibile accedere alla videocamera digitando l'indirizzo IP della videocamera trovata nella barra degli indirizzi del browser Internet.

# COLLEGAMENTO ALLA VIDEOCAMERA DA UN PC REMOTO TRAMITE INTERNET

Su un computer remoto che non si trova nella rete del Router a banda larga, il cluster non è consentito. Gli utenti possono accedere alle telecamere all'interno della rete di un Router a banda larga utilizzando l'URL DDNS della telecamera.

- 1. Prima di accedere alla videocamera nella rete del router a banda larga, bisogna aver impostato l'inoltro intervallo porte per il router a banda larga.
- 2. Dal PC remoto, avviare il browser Internet e digitare l'indirizzo URL DDNS della videocamera o l'indirizzo IP del router a banda larga nella barra degli indirizzi. Es) http://ddns.hanwha-security.com/ID
- Per utilizzare il DDNS Wisenet, iscriversi alla homepage del DDNS Wisenet (http://ddns.hanwha-security.com) e registrare il prodotto su [Il mio DDNS]>[Registrazione prodotto].

# <span id="page-35-0"></span>COLLEGAMENTO ALLA VIDEOCAMERA

### Caso normale

1. Avviare il browser Internet.

Digitare l'indirizzo IP della videocamera nella barra degli indirizzi.

Es) • Indirizzo IP (IPv4) : 192.168.1.100  $\rightarrow$ http://192.168.1.100

- Si apre la finestra di dialogo di accesso.
- Indirizzo IP (IPv6) : 2001:230:abcd: ffff:0000:0000:ffff:1111
- $\rightarrow$  http://[2001:230:abcd:ffff:0000:0000:ffff:1111]
- Si apre la finestra di dialogo di accesso.

### Se la porta HTTP è diversa da 80

### 1. Avviare il browser Internet.

Digitare l'indirizzo IP e il numero di porta HTTP della videocamera nella barra degli indirizzi. Es) Indirizzo IP : 192.168.1.100:numero porta HTTP(8080)

; http://192.168.1.100:8080 - Si apre la finestra di dialogo di accesso.

### Utilizzo dell'URL

- 1. Avviare il browser Internet.
- 2. Digitare l'URL DDNS della videocamera nella barra degli indirizzi. Es) Indirizzo URL : http://ddns.hanwha-security.com/ID - Si apre la finestra di dialogo di accesso.

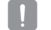

La connessione di rete è disabilitata in un ambiente di connessione di rete che funziona soltanto tramite la LAN.

### Connessione tramite UPnP

- 1. Avviare il sistema operativo oppure il sistema client a supporto del protocollo UPnP.
- 2. Fare clic sul nome della telecamera per avviare la ricerca.
- Nel sistema operativo di Windows, fare clic sul nome della telecamera che appare nei risultati della ricerca nel menu della rete.
- Viene visualizzata la finestra per l'accesso.

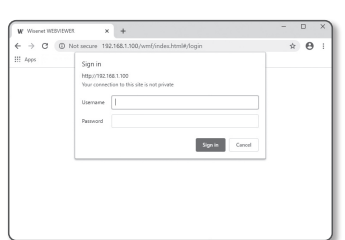

### Connessione tramite Bonjour

- 1. Avviare il sistema operativo oppure il sistema client a supporto del protocollo di Bonjour.
- 2. Fare clic sul nome della telecamera per avviare la ricerca. Nel sistema operativo di Macintosh, fare clic sul nome della telecamera che appare nei risultati della ricerca nella finestra di Bonjour di Safari.
	- Viene visualizzata la finestra per l'accesso.

### Per controllare l'indirizzo DDNS

Se la fotocamera è collegata direttamente a un modem via cavo o DSL basato su DHCP, l'indirizzo IP cambierà ogni volta che viene effettuato un tentativo di connettersi all'ISP (la società a cui si è abbonati). In questo caso, l'utente non viene informato che l'indirizzo IP è cambiato dal DDNS.

Una volta registrato un dispositivo con IP dinamico nel server DDNS, è possibile controllare facilmente l'IP cambiato quando si prova ad accedere al dispositivo.

Per registrare il dispositivo sul server <DDNS>, visitare il sito http://ddns.hanwha-security.com e, per prima cosa, registrare il dispositivo. Quindi impostare <Rete> - <DDNS> del visualizzatore Web su <Wisenet DDNS> e inserire il <ID prodotto> precedentemente utilizzato per la registrazione del DDNS.

# <span id="page-36-0"></span>CONFIGURAZIONE DELLA PASSWORD

Quando si effettua l'accesso al prodotto per la prima volta, è necessario registrare la password di accesso.

- $\Box$  Per una nuova password da 8 a 9 cifre, è necessario usare almeno 3 dei seguenti elementi: lettere maiuscole/minuscole, numeri e caratteri speciali. Per una password da 10 a 15 cifre, è necessario utilizzare almeno 2 degli elementi precedentemente elencati.
	- Caratteri speciali permessi. : ~'!@#\$%^\*()\_-+=|{}[].?/
	- " Per ottenere un maggiore livello di sicurezza, non è raccomandabile usare ripetutamente gli stessi caratteri oppure lettere consecutive nella tastiera.

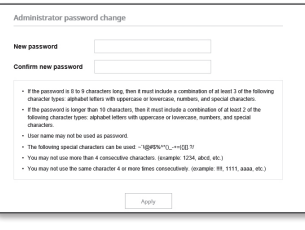

■ Se la password è stata smarrita, è possibile premere il pulsante [RESET] per ripristinare il prodotto. Di conseguenza, non è consigliabile usare un promemoria per ricordare la propria password o memorizzarla s

> Sign in http://192.168.1.100 Your connection to this site is not private

Username Passw

### ACCESSO

Ogni volta che si accede alla telecamera, appare la finestra di login. Inserire l'ID utente e la password per accedere alla telecamera.

- 1. Inserire "admin" nella casella <User name>. L'ID dell'amministratore, "admin", è fisso e non può essere cambiato.
- 2. Immettere la password nel campo di inserimento per la <Password>.
- 3. Fare clic su [Sign in].

Se l'accesso è avvenuto correttamente, appare la schermata Live Viewer.

- **D Quando si esegue l'accesso al visualizzatore del web della telecamera, è consigliabile, per motivi di sicurezza, indicare se i** dati dell'immagine sono crittografati o no.
- $\mathbb{Z}$  = La qualità video sarà al massimo se la dimensione dello schermo è al 100%. Riducendo il formato si rischia di tagliare l'immagine sui bordi.

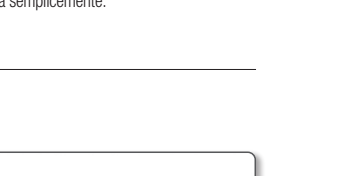

Sign in Cance

# CONFIGURAZIONE DI CAMERA WEB VIEWER

- 1. Fare clic sull'icona [Impostazioni ( )].
- 2. Verrà visualizzata la finestra delle impostazioni.
- 3. È possibile configurare le impostazioni per le informazioni di base della videocamera, video, audio, rete, eventi, analisi e sistema sulla rete.
- 4. Fare clic su <Aiuto  $(Q)$  per visualizzare le descrizioni dettagliate di ciascuna funzione.

# <span id="page-37-0"></span>appendice

# RICERCA DEGLI ERRORI

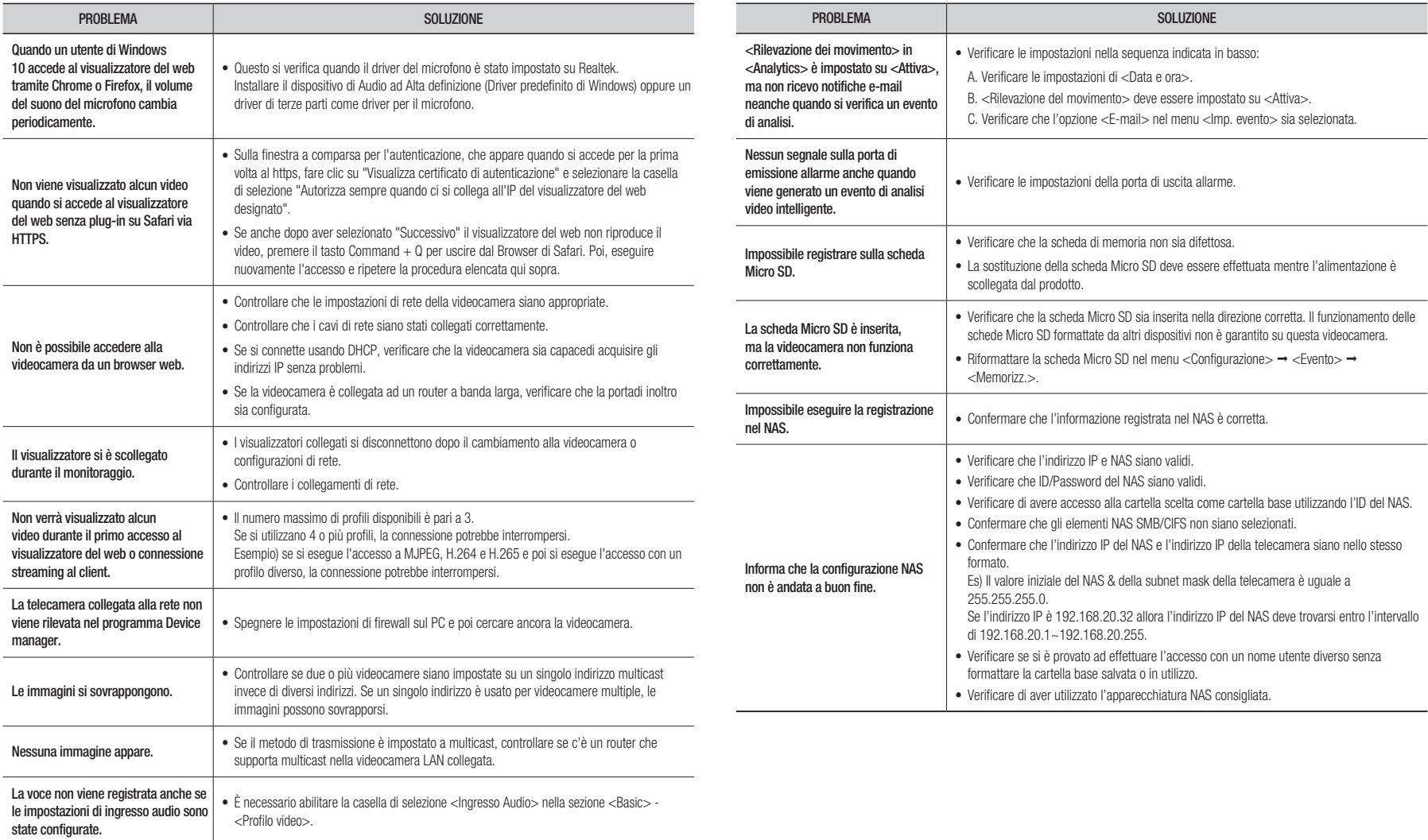

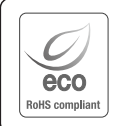

La tutela dell'ambiente è molto importante per Hanwha Techwin, che ne tiene conto in ogni fase della fabbricazione dei suoi prodotti ed è alla ricerca costante di nuove soluzioni per fornire al cliente prodotti sempre più rispettosi dell'ambiente.

Il marchio Eco rappresenta la dedizione di Hanwha Techwin nel creare prodotti nel rispetto dell'ambiente e indica che il prodotto soddisfa la Direttiva EU RoHS.

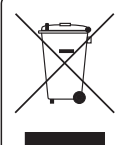

 $\mathbb{X}$ 

#### Corretto smaltimento del prodotto (rifiuti elettrici ed elettronici)

(Applicabile nell'Unione Europea e in altri paesi europei con sistema di raccolta differenziata)

Il marchio riportato sul prodotto, sugli accessori o sulla documentazione indica che il prodotto e i relativi accessori elettronici (quali caricabatterie, cuffia e cavo USB) non devono essere smaltiti con altri rifiuti domestici al termine del ciclo di vita. Per evitare eventuali danni all'ambiente o alla salute causati dall'inopportuno smaltimento dei rifiuti, si invita l'utente a separare il prodotto e i suddetti accessori da altri tipi di rifiuti e di riciclarli in maniera responsabile per favorire il riutilizzo sostenibile delle risorse materiali.

Gli utenti domestici sono invitati a contattare il rivenditore presso il quale è stato acquistato il prodotto o l'ufficio locale preposto per tutte le informazioni relative alla raccolta differenziata e al riciclaggio per questo tipo di materiali.

Gli utenti aziendali sono invitati a contattare il proprio fornitore e verificare i termini e le condizioni del contratto di acquisto. Questo prodotto e i relativi accessori elettronici non devono essere smaltiti unitamente ad altri rifiuti commerciali.

#### Corretto smaltimento delle batterie del prodotto

(Applicabile nei paesi dell'Unione Europea e in altri paesi europei con sistemi di conferimento differenziato delle batterie.)

Il marchio riportato sulla batteria o sulla sua documentazione o confezione indica che le batterie di questo prodotto non devono essere smaltite con altri rifiuti domestici al termine del ciclo di vita. Dove raffigurati, i simboli chimici Hg, Cd o Pb indicano che la batteria contiene mercurio, cadmio o piombo in quantità superiori ai livelli di riferimento della direttiva UE 2006/66. Se le batterie non vengono smaltite correttamente, queste sostanze possono causare danni alla salute umana o all'ambiente.

Per proteggere le risorse naturali e favorire il riutilizzo dei materiali, separare le batterie dagli altri tipi di rifiuti e riciclarle utilizzando il sistema di conferimento gratuito previsto nella propria area di residenza.

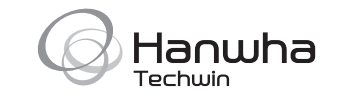